# <span id="page-0-0"></span>**DAP 800 Manual**

*Installation Guide and Connector Reference*

*Version 1.10*

**Microstar Laboratories, Inc.**

This manua[l c](#page-0-0)ontains proprietary information which is protected by copyright. All rights are reserved. No part of this manual may be photocopied, reproduced, or translated to another language without prior written consent of Microstar Laboratories, Inc.

Copyright © 1985 - 2000

Microstar Laboratories, Inc. 2265 116 Avenue N.E. Bellevue, WA 98004 Tel: (425) 453-2345 Fax: (425) 453-3199 http://www.mstarlabs.com

Microstar Laboratories, DAPcell, Data Acquisition Processor, DAP, DAPL, and DAPview are trademarks of Microstar Laboratories, Inc.

Microstar Laboratories requires express written approval from its President if any Microstar Laboratories products are to be used in or with systems, devices, or applications in which failure can be expected to endanger human life.

Microsoft, MS, and MS-DOS are registered trademarks of Microsoft Corporation. Windows is a trademark of Microsoft Corporation. IBM is a registered trademark of International Business Machines Corporation. Intel is a registered trademark of Intel Corporation. Novell and NetWare are registered trademarks of Novell, Inc. Other brand and product names are trademarks or registered trademarks of their respective holders.

Part Number MSHM001-02

# **Contents**

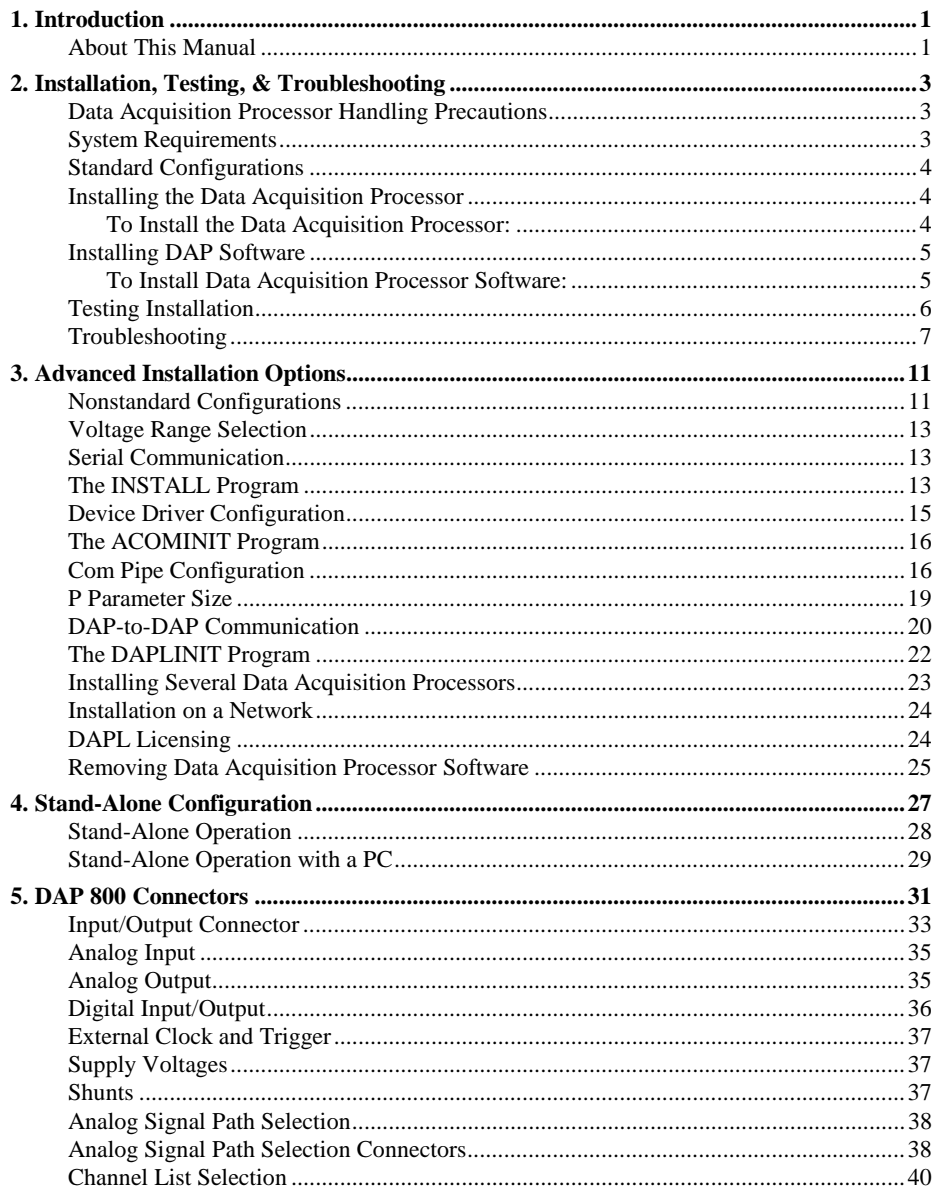

**Contents** 

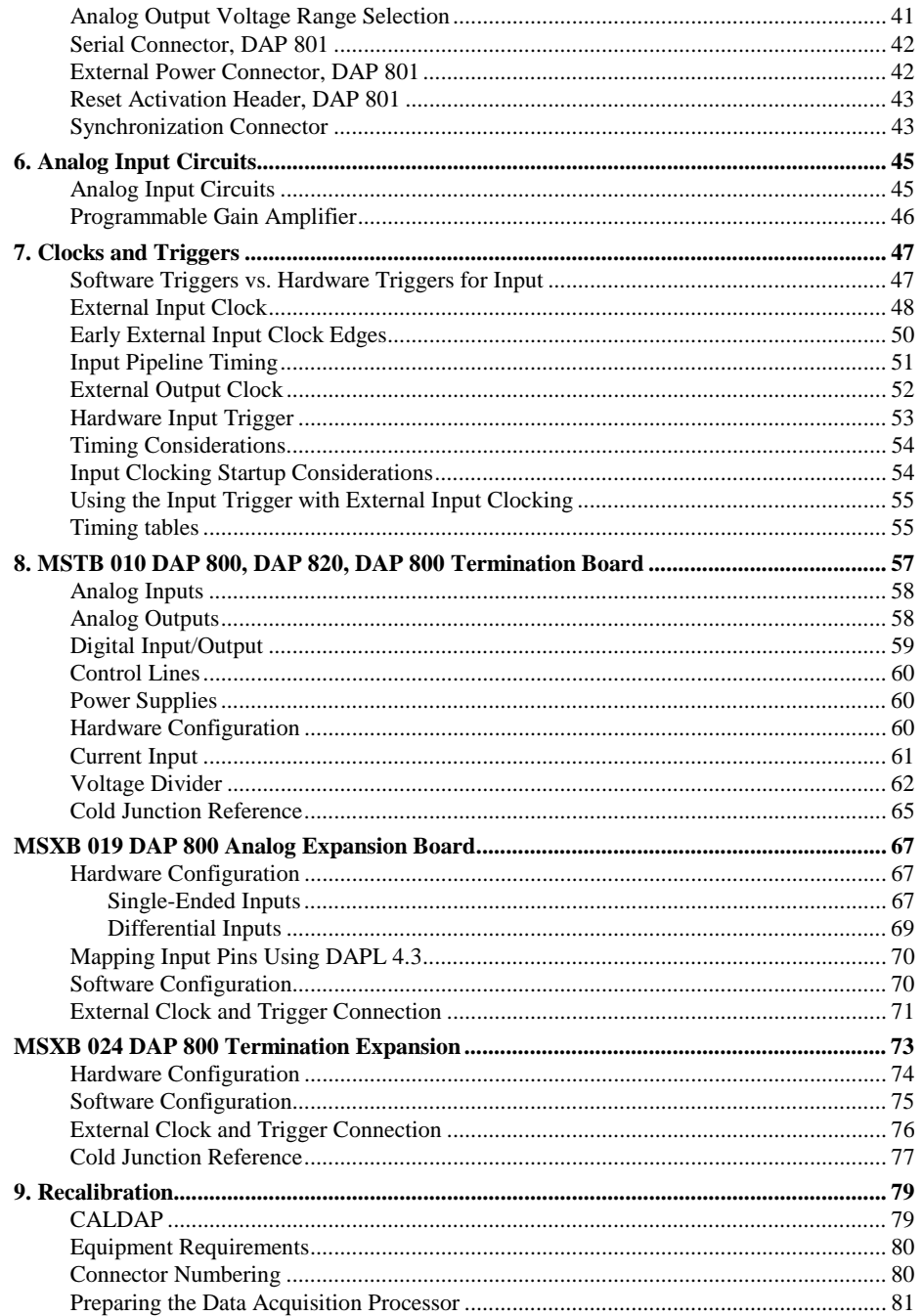

**Contents** 

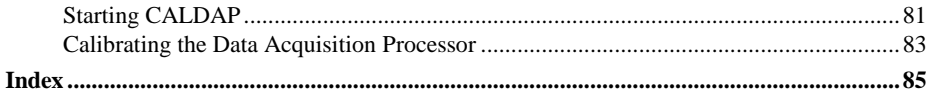

**Contents** 

## <span id="page-6-0"></span>**1. Introduction**

The Data Acquisition Processor from Microstar Laboratories is a complete data acquisition system that occupies one expansion slot in a PC. Data Acquisition Processors are suitable for a wide range of applications in laboratory and industrial data acquisition and control.

The DAP 800 and DAP 801:

- have an onboard Intel 80C188XL processor
- allow fast real-time processing
- offer low-latency-1 ms per task-for fast response

The DAP 80[1 a](#page-0-0)lso has a serial connector that allows it to communicate with the PC in stand-alone mode.

#### **About This Manual**

This manual is a reference for both the DAP 80[0 a](#page-0-0)nd DAP 80[1.](#page-0-0) Unless otherwise specified, "DAP 80[0"](#page-0-0) refers to both the DAP 80[0 a](#page-0-0)nd DAP 80[1.](#page-0-0)

This manual includes hardware and software installation instructions and a hardware connector reference. Three other manuals provide information about creating data acquisition applications:

- The DAPL Manual contains a complete DAPL reference.
- The Applications Manual contains many useful examples of Data Acquisition Processor applications.
- The Systems Manual describes support software that runs in the PC, including support for writing programs that run in the PC.

**Introduction 1**

## <span id="page-8-0"></span>**2. Installation, Testing, & Troubleshooting**

Installing a Data Acquisition Processor involves the following steps:

- 1. If necessary, change jumper settings on the Data Acquisition Processor.
- 2. Install the Data Acquisition Processor.
- 3. Install the DAP Software.
- 4. Test the Installation.

Installation instructions are provided in this chapter. Advanced installation information is provided in Chapter 3. If there are any problems with installation, please read the troubleshooting guide at the end of this chapter.

### **Data Acquisition Processor Handling Precautions**

Static control is required for handling all electronic equipment. The Data Acquisition Processor is especially sensitive to static discharge because it contains many highspeed analog and digital components. To protect the Data Acquisition Processor, observe the following precautions:

- Wear a grounding strap when handling the Data Acquisition Processor. If it is not possible to use a grounding strap, continuously touching a metal screw on a grounded PC offers protection.
- If it is necessary to transport the Data Acquisition Processor outside of the PC, be sure to shield the Data Acquisition Processor in a conductive plastic bag. If a conductive bag is not available, shield the Data Acquisition Processor by wrapping it completely in aluminum foil. Do not ship or store a Data Acquisition Processor in plastic peanuts without suitable shielding.

Static damage to analog components can cause subtle problems, including oscillation, increased settling time, and reduced slew rate. If you suspect that a Data Acquisition Processor has been affected by static discharge, return it to Microstar Laboratories for testing, repair, and quality control.

#### **System Requirements**

The DAP 800 is compatible with 16-bit ISA or 32-bit EISA slots in AT/386/486/Pentium computers and requires version 3.0 or higher of DOS.

### <span id="page-9-0"></span>**Standard Configurations**

The Data Acquisition Processo[r i](#page-0-0)s factory-configured to use interrupt 2 and I/O addresses in the range 220-22F (hexadecimal). This configuration does not conflict with most standard PC hardware. If you have nonstandard PC hardware or if any installed cards that use the same interrupt vector or I/O address as the Data Acquisition Processor[, p](#page-0-0)lease read Chapter 3 before preceding with installation.

Note: Some sound cards are known to use I/O addresses in the 220-22F range. If your system has a sound card, check the configurations.

Interrupt and I/O address conflicts may cause subtle or obvious problems in your PC. After installing the Data Acquisition Processo[r,](#page-0-0) if your PC does not operate properly, check that there are no configuration conflicts.

#### **Installing the Data Acquisition Processor**

The DAP 80[0 i](#page-0-0)s compatible with 8-bit PC/XT slots in AT/386/486/Pentium computers. It also fits in 16-bit ISA slots and 32-bit EISA slots.

Caution: Do not install the Data Acquisition Processor while the PC is on.

#### **To Install the Data Acquisition Processor:**

1. Make any necessary changes to the hardware settings. See Chapter 5 for more information about hardware connectors.

2. Turn off the PC and remove the PC's cover.

3. Insert the Data Acquisition Processor into any free PCI slot.

The Data Acquisition Processor requires approximately 15 Watts from the PC's power supply. If your system behaves erratically with the Data Acquisition Processor installed, the PC may need a larger power supply.

#### <span id="page-10-0"></span>**Installing DAP Software**

Before installing the DAP Software, make backup copies of the diskette(s). Put the originals in a safe place, and use the backup disks for installation.

#### **To Install Data Acquisition Processor Software:**

- 1. Install the Data Acquisition Processor, as previously described.
- 2. Insert the DAP software disk into the PC's diskette drive.
- 3. At the DOS prompt, type A:/INSTALL.
- 4. Follow the on-screen instructions.

INSTALL prompts for configuration information including Data Acquisition Processor [ty](#page-0-0)pe and software destination directories. INSTALL provides information about each step to guide you through the installation process and provides options for copying DAPvie[w a](#page-0-0)nd other software and Data Acquisition Processo[r s](#page-0-0)upport software to your PC.

INSTALL copies several files to your boot disk and adds information to your system configuration files CONFIG.SYS and AUTOEXEC.BAT. Backup copies of these files are created with the . BAK extension so that the original versions can be recovered.

#### <span id="page-11-0"></span>**Testing Installation**

After running the INSTALL program, verify that software installation was successful by rebooting your PC. Before you see the DOS prompt, the following lines should appear on your screen:

ACCEL device driver 4.3 ACCEL driver initialization completed DAPL initialization completed

The exact lines may vary slightly, depending upon configuration options. If a line is missing or if an error message appears, see the Troubleshooting section in this chapter.

When the DOS prompt is displayed, set the current directory to your DAPview directory and run DAPvie[w b](#page-0-0)y entering the following command:

DV

DAPvie[w a](#page-0-0)llows you to communicate interactively with the Data Acquisition Processor[.](#page-0-0) Now everything you type at the PC keyboard is sent to the Data Acquisition Processor [a](#page-0-0)nd all Data Acquisition Processor [m](#page-0-0)essages are printed on your screen. When the DAPvie[w p](#page-0-0)rogram begins, the following lines should be displayed on your screen:

\*\*\* DAPview  $[1, 2]$  \*\*\* \*\*\* DAPL Interpreter [4.XX XX/X] Serial # XXXXX \*\*\* #

The appearance of the # prompt indicates that the Data Acquisition Processo[r i](#page-0-0)s installed correctly. If the # prompt does not appear or if DAPvie[w i](#page-0-0)ssues an error message and terminates, you have not established communication with the Data Acquisition Processor[.](#page-0-0) Turn to the end of this chapter for troubleshooting hints.

Note: To exit from DAPview, press the Ctrl and Z keys simultaneously.

The number sign  $(\#)$  indicates that the Data Acquisition Processo[r i](#page-0-0)s waiting for a command. At this time you can enter DAP[L c](#page-0-0)ommands from the keyboard or load DAP[L c](#page-0-0)ommand files. Sample applications are provided in the Applications Manua[l.](#page-0-0) The Systems Manual contains more information about DAPvie[w.](#page-0-0)

#### <span id="page-12-0"></span>**Troubleshooting**

The Systems Manual contains a list of the error messages which may be printed during software installation and system boot. The following errors commonly result from installation problems:

INSTALL prints an error message.

Find the error message in the "System Messages" chapter of the Systems Manual.

At system startup, the "ACCEL device driver 4.3" message is not printed. OR

DAPview prints the error message "Host communication port is uninitialized"

Check that the file CONFIG.SYS is present on your boot volume. If this file was not present before installation, it should have been placed on your boot volume by INSTALL. If the file CONFIG.SYS is present, check that it includes the line

DEVICE=x:\yyy\ACOM.SYS ...

The "x" character should be the letter of your boot disk. "yyy" should be the correct directory where the file ACOM.SYS is located. If CONFIG.SYS is not on your boot volume, or if the ACOM. SYS line of the file CONFIG. SYS is incorrect, use INSTALL again, being careful to install the software on the correct volume.

The message "Bad or missing ACOM.SYS" is printed.

The file ACOM. SYS probably was not copied by INSTALL from the Data Acquisition Processor diskette to your boot volume. Use INSTALL again, being careful to install the software on the correct volume.

When your system is booted, one of the following messages is printed:

DAP hardware not found or improperly configured

DAP interrupt conflict

DAP interrupt selection error

These messages suggest a hardware conflict with another card in the PC; one or more of the Data Acquisition Processor configuration jumpers may need to be changed to resolve the conflict. See Chapter 3.

At system startup, the message "ACCEL driver initialization completed" is not printed.

If an error message is printed by the ACOMINIT program, find the error message in the Systems Manual. If no error message is printed, check that the AUTOEXEC.BAT file on your boot volume contains a line beginning with the command ACOMINIT. If no ACOMINIT line is found, use INSTALL again, being careful to install the software on the correct volume.

At system startup, the message "DAPL initialization completed" is not printed.

If an error message is printed by the DAPLINIT program, find the error message in the Systems Manual. If no error message is printed, check that the AUTOEXEC.BAT file on your boot volume contains a line beginning with the command DAPLINIT. If no DAPLINIT line is found, use the INSTALL pro-gram again, being careful to install the software on the correct volume.

DAPview issues the error message "Could not establish communications" OR DAPview does not display a DAPL # prompt.

The Data Acquisition Processor is not communicating with your PC. This may indicate that an error occurred at boot time. Check that no error messages are printed when you boot your system.

If your PC has cards other than those listed at the beginning of the chapter, a card may be interfering with communications. Remove optional cards, boot the PC, and try using DAPview again.

Check that the configuration jumpers on the Data Acquisition Processor are correct. See Chapter 3 for the correct jumper selections. Check also for consistency between the jumper settings and the settings on the ACOM.SYS line in the file CONFIG.SYS.

A final possibility is that the Data Acquisition Processor may be faulty. If you suspect that this is the case, call Microstar Laboratories. When calling for installation support, please open your PC case so that the Data Acquisition Processor jumpers are visible, and be ready to provide the following information:

- the serial and model numbers of your Data Acquisition Processor.
- the contents of your AUTOEXEC.BAT and CONFIG.SYS files.
- a list of all hardware boards installed in your computer.

Your PC keyboard locks up when DAPview is started and does not accept the Ctrl-Z key.

Your PC may have an old style keyboard. Try starting DAPview with one of the following command line options:

DV /K1 DV /K2

DAPview issues the error "Help file DV. HLP not found." Check that the file DV. HLP has been copied to the directory containing the DAPview files. Check also to make sure the file AUTOEXEC. BAT has the line:

SET DV=C:\DV

Replace C: \DV with the drive and directory containing the DV. HLP file.

**Installation, Testing, & Troubleshooting 9 and 20 years of Property American Structure 10 years 9 and 9 years of Property American Structure 10 years of 9 years of 9 years of 9 years of 9 years of 9 years of 9 years of 9** 

## <span id="page-16-0"></span>**3. Advanced Installation Options**

Installation for standard hardware configurations is described in Chapter 2. This chapter covers installation in more detail.

### **Nonstandard Configurations**

The Data Acquisition Processor [u](#page-0-0)ses two resources from the host PC:

- an interrupt vector
- a range of I/O addresses

The Data Acquisition Processo[r a](#page-0-0)llows several interrupt vector and I/O address selections. The interrupt vector may be 2, 3, 4, or 5. When selecting an interrupt vector, note the following interrupt vectors used by standard cards:

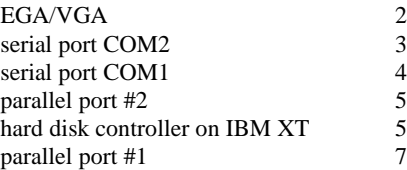

The Data Acquisition Processo[r i](#page-0-0)s shipped configured to use interrupt 2. EGA and VGA video adapters potentially can use interrupt 2, but most applications do not use this capability. Since interrupt 2 does not conflict with any other standard hardware, this is the default Data Acquisition Processor [i](#page-0-0)nterrupt vector.

If any other cards are installed, determine the interrupts used and select a Data Acquisition Processo[r i](#page-0-0)nterrupt number distinct from these. Depending on the selection, the host computer may lose access to one of the serial COM ports or one of the parallel ports.

To change interrupt vectors, locate the 16-pin HOST CONFIGURE connector:

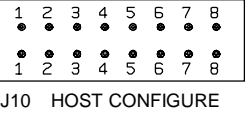

This connector is directly above the gold fingers on the Data Acquisition Processo[r](#page-0-0) printed circuit board.

The following table gives the four possible interrupt selections:

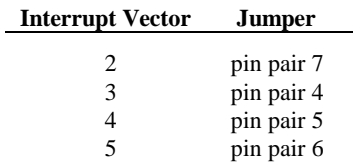

To change the interrupt, remove the jumper and replace it according to this table. Note that exactly one of the pin pairs 4, 5, 6, and 7 should be connected.

When the interrupt is changed, the INSTALL program must be informed of the new interrupt selection. When running INSTALL, select the DAP 0 button and select the interrupt number that matches the interrupt of the Data Acquisition Processo[r.](#page-0-0)

In addition to an interrupt vector, the Data Acquisition Processor [u](#page-0-0)ses a range of I/O addresses. If a sound card or any nonstandard cards are used in the host PC, check that the Data Acquisition Processor [I](#page-0-0)/O addresses do not conflict with those cards.

The Data Acquisition Processor [i](#page-0-0)s shipped configured to use I/O addresses in the range 220-22F (hexadecimal). This range may be changed by changing the jumpers on the HOST CONFIGURE connector. Pin pairs 1, 2, and 3 select the I/O address of the Data Acquisition Processor [a](#page-0-0)ccording to the following table:

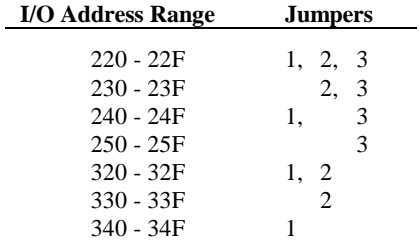

When the I/O address is changed, the INSTALL program must be informed of the new address selection. When running INSTALL, select the DAP 0 button and select the address that matches the address of the Data Acquisition Processor[.](#page-0-0)

Note: The only effect of changing the interrupt number or address in the INSTALL program is to change the value of the /I or /A parameter of the line ACOM.SYS that is inserted in the file CONFIG.SYS.

#### <span id="page-18-0"></span>**Voltage Range Selection**

When shipped, the Data Acquisition Processo[r i](#page-0-0)s configured for analog inputs in the range from  $-5$  volts to  $+5$  volts. The range from  $-2.5$  volts to  $+2.5$  volts also is available.

#### **Serial Communication**

If the host computer is a PC/XT/AT/386/486/Pentium compatible, a DAP 801 [c](#page-0-0)an be installed so that communication occurs over the PC serial port.

#### **The INSTALL Program**

This section provides additional details about the INSTALL program. This information is of interest only to advanced Data Acquisition Processor [u](#page-0-0)sers.

The INSTALL program installs Data Acquisition Processor [s](#page-0-0)oftware on a PC and configures the PC to initialize the ACCEL driver when the PC boots. INSTALL uses the following syntax:

A: INSTALL <options>

If installing from a drive other than A:, type the letter for that drive instead. INSTALL allows several command line options for special installation features. The following options are legal:

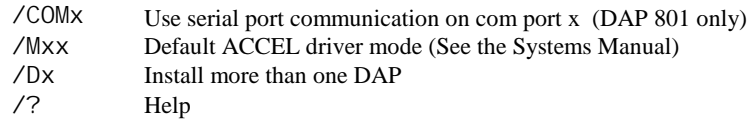

When running INSTALL, several prompts are provided for configuring Data Acquisition Processo[r s](#page-0-0)oftware on a PC. Select a DAP button to choose the DAP model, address, and interrupt for the Data Acquisition Processor[.](#page-0-0) Choose the Select Software Options button to select the specific software options to install. For help on the options press F1.

After all options have been verified, INSTALL copies Data Acquisition Processo[r](#page-0-0) software to the PC and modifies the system files. INSTALL copies the files ACOM.SYS, ACOMINIT.EXE, DAPLINIT, and Dx-x.STD to the PC boot drive. INSTALL creates the file ACOM.DAT and places it on the boot drive. These files are all placed on the boot drive so they are available when the PC first boots.

After copying the boot files, INSTALL copies the software that was specified in the Select Software Options dialog box to the Main directory.

INSTALL adds a line to the file CONFIG. SYS that loads the ACCEL device driver. If this line already exists from a previous installation, INSTALL replaces it. The following line is a typical line that INSTALL adds to CONFIG. SYS:

device=c:\dap\acom.sys i2 dap:a220 m20 p1A4

More information about the ACCEL driver configuration line is provided later in this chapter. If CONFIG.SYS does not exist, INSTALL creates it. Before modifying CONFIG.SYS, INSTALL saves an original copy in the file CONFIG.BAK.

INSTALL also modifies the file AUTOEXEC.BAT by adding several lines that configure the ACCEL driver with specific communication information. If these lines already exist from a previous installation, INSTALL replaces them. The following lines are typical lines that INSTALL adds to AUTOEXEC.BAT:

c:\dap\acominit c:\dap\acom.dat @if errorlevel 1 pause c:\dap\daplinit /reset c:\dap\d\*.std @if errorlevel 1 pause

The ACOMINIT program configures the ACCEL driver with specific communication pipe information provided by the file ACOM.DAT. For some Data Acquisition Processor [m](#page-0-0)odels, the DAPLINIT program is required to initialize the DAPL operating system. More information about the ACOMINIT and DAPLINIT programs is provided later in this chapter. If AUTOEXEC.BAT does not exist, INSTALL creates it. Before modifying AUTOEXEC.BAT, INSTALL saves an original copy in the file AUTOEXEC.BAK.

#### <span id="page-20-0"></span>**Device Driver Configuration**

This section explains the format of the device driver command that is placed in the CONFIG.SYS file by the INSTALL program. This information is of interest only to advanced programmers.

The format of the device driver command is:

```
DEVICE=ACOM.SYS [Ix] [DAP[yyy]:Azzz] [Muu] [Pwww]
```
Note: Several parameters are optional. The letters u through z in each parameter represent hexadecimal digits.

x specifies the interrupt vector that is used for PC communication. This number should match the configuration of jumper J10 on the Data Acquisition Processor[.](#page-0-0)

The ACCEL driver automatically detects the type of Data Acquisition Processo[r t](#page-0-0)hat is installed. yyy is optional and manually specifies the board type. For the DAP 800[,](#page-0-0) yyy is 800. For the DAP 801[,](#page-0-0) yyy is 801.

zzz specifies the hexadecimal starting I/O address of the Data Acquisition Processor[.](#page-0-0) This number must match the configuration of jumper J10 on the Data Acquisition Processor[.](#page-0-0)

uu is a hexadecimal number that specifies the default mode of the ACCEL driver. See the Systems Manual for more information about ACCEL driver modes.

www is a hexadecimal number that specifies the number of paragraphs of memory to reserve for PC communications pipes. See the Com Pipe Configuration section later in this chapter.

The following is a typical ACCEL driver command line:

device=c:\dap\acom.sys i2 dap:a220 m20 p1A4

The ACCEL driver can be loaded into high memory with the DOS devicehigh statement. See your DOS manual for details on loading device drivers into high memory.

#### <span id="page-21-0"></span>**The ACOMINIT Program**

ACOMINIT configures the ACCEL driver communication pipes. ACOMINIT is placed in the file AUTOEXEC.BAT to configure the ACCEL driver when the PC first boots. The syntax for ACOMINIT is:

ACOMINIT <cfg\_file>

<cfg\_file> provides communication pipe configuration information. <cfg\_file> normally is named ACOM.DAT. The following section describes the contents of ACOM. DAT.

#### **Com Pipe Configuration**

This section describes the format of communication pipe configuration in the file ACOM.DAT. This information is not required for most applications. During initialization, the Microstar Laboratories [p](#page-0-0)rogram ACOMINIT reads the contents of a configuration file which specifies a com pipe configuration. The configuration file determines the connection between com pipes on the Data Acquisition Processor [a](#page-0-0)nd com pipes on the PC. Lines in the configuration file have the following syntax:

```
<source> -> <destination> [<options>]
```
<source> and <destination> are specifications of communication pipe locations. A com pipe location is either a Data Acquisition Processor com pipe, a PC com pipe, or a PC serial port:

```
(DAP[n] CPIPE v)
(PC CPIPE w)
(SERIAL x)
```
n is the Data Acquisition Processor [n](#page-0-0)umber when several boards are installed in one PC.  $\vee$  is a DAPL com pipe number, w is a PC com pipe number, and x is a serial com pipe number. The space before v, w, and x can be omitted.

For example, the following lines connect the default text input and text output com pipes of the Data Acquisition Processor [t](#page-0-0)o the PC:

```
(dap cpipe 0) -> (pc cpipe 0)
(pc cpipe 0) -> (dap cpipe 0)
```
The first line connects DAPL output com pipe 0 to PC input com pipe 0. The second line connects PC output com pipe 0 to DAPL input com pipe 0. By default, DAPL defines two input com pipes and two output com pipes. Output com pipe 0, named \$SYSOUT, is for text output to the PC. Output com pipe 1, named \$BINOUT, is for binary output to the PC. Input com pipe 0, named \$SYSIN, is for text input from the PC. Input com pipe 1, named \$BI NI N, is for binary input from the PC.

Each line in the com pipe configuration file may contain one or more options, enclosed in square brackets. The following options are available:

BINARY|TEXT MAXSI ZE=xx WIDTH BYTE | WORD | LONG

BINARY and TEXT specify the type of the data in the com pipe. The default is TEXT.

MAXSI ZE specifies the size of the PC buffer of the com pipe, in bytes. The default size for the DAP 80[0 i](#page-0-0)s 256 bytes. The INSTALL program sets the maximum size of the com pipes to be relatively small to conserve PC memory yet provide good performance. The Data Acquisition Processo[r a](#page-0-0)utomatically provides additional pipe buffering when needed. In some applications, increasing the maximum com pipe size can improve performance by allowing larger block operations. Performance can increase with com pipe sizes up to 4096 or 8192. Larger com pipe sizes typically do not provide further performance benefits.

WIDTH specifies the width of data items that are transferred through the com pipe. The WIDTH option must match the width of the corresponding Data Acquisition Processo[r](#page-0-0) com pipe. BYTE is the default for text com pipes and also is the only width allowed. WORD is the default for binary com pipes. Any width is allowed for binary com pipes.

The default com pipe configuration file generated by the INSTALL program is stored in the file ACOM.DAT. If the Data Acquisition Processo[r i](#page-0-0)s operated inside a PC, the following configuration is placed in the file ACOM. DAT:

```
(dap0 \; cpi \; pe0) \rightarrow (pc \; cpi \; pe0) [text maxsize=1024]
(pc cpipe0) -> (dap0 cpipe0) [text maxsize=1024]
(dap0 cpipe1) -> (pc cpipe1) [binary maxsize=2048]
(pc cpipe1) -> (dap0 cpipe1) [binary maxsize=1024]
```
In some applications, additional com pipes need to be defined. More com pipes are needed when extra com pipes are defined in DAPL on a Data Acquisition Processor [o](#page-0-0)r when several Data Acquisition Processo[rs](#page-0-0) are installed.

For special applications, extra com pipes can be defined in DAPL. See the CPIPE command in the DAPL Manual.

Note that in many cases, the commands MERGE, MERGEF, and NMERGE can be used instead of defining extra com pipes. It is best to use standard com pipes when possible to maintain a standard communication setup.

When more than one Data Acquisition Processor [i](#page-0-0)s installed in a system, additional com pipes need to be defined. For several Data Acquisition Processors[,](#page-0-0) the following com pipe numbering is recommended:

```
DAP0
   system text pipe is PC com pipe #0
   system binary pipe is PC com pipe #1
DAP1
   system text pipe is PC com pipe #2
   system binary pipe is PC com pipe #3
 .
 .
DAP6
```
system text pipe is PC com pipe #12 system binary pipe is PC com pipe #13

#### <span id="page-24-0"></span>**P Parameter Size**

In a system with additional com pipes, the memory available to the ACCEL driver must be increased. The P parameter in the ACOM.SYS line of the file CONFIG.SYS specifies the number of paragraphs of PC memory reserved for the ACCEL driver and com pipes. The storage requirement of the ACCEL driver and PC com pipes, in bytes, is:

storage = 830 + (maxsize in bytes) + (number of com pi pes) \*190

MaxSize in bytes is the sum of all com pipe sizes defined in the file ACOM. DAT. Number of com pipes is the number of com pipes defined.

Note: This storage requirement applies for version 4.34 of the ACCEL driver. Subsequent driver versions may require additional storage.

The P parameter is a hexadecimal number, specified in paragraphs. A paragraph of PC memory is 16 bytes. To determine the P parameter, divide the storage requirements by 16 and convert to hexadecimal.

The following example calculates the P parameter for the default ACOM.DAT file created by INSTALL. The result, in bytes, is divided by 16 to get the P parameter in paragraphs.

storage =  $830 + 5120 + 4*190 = 6710$  bytes  $p= 6710/16 = 420$  paragraphs (decimal) = 1A4 (hex)

When defining additional com pipes, remember to define pipes for both the DAP-to-PC and PC-to-DAP direction. Some programs such as DAPview for Windows expect additional com pipes defined for both directions.

#### <span id="page-25-0"></span>**DAP-to-DAP Communication**

Communication pipes can be configured to allow communication between two Data Acquisition Processors. DAP-to-DAP communication occurs over the PC bus in the background with no PC program intervention required. The following syntax is used in the file ACOM. DAT to configure DAP-to-DAP communication:

```
(DAPw CPIPEx) -> (DAPy CPIPEz)
(DAPy CPIPEz) -> (DAPw CPIPEx)
```
w is the number of the DAP that sends data. x is the DAP communication pipe used to send data. y is the number of the DAP that receives data. z is the DAP communication pipe to receive data. The DAPL command CPIPE is needed to define the DAP communication pipes on each DAP.

The following example shows how to configure a system for DAP-to-DAP communication. This example configures two DAPs. DAP 0 samples one channel of data and sends the data to DAP 1 for analog output.

In the file ACOM.DAT, add:

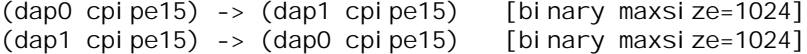

DAP-to-DAP com pipes require twice the storage space as DAP-to-PC or PC-to-DAP com pipes. For the above DAP-to-DAP com pipe definition, the P parameter in CONFIG.SYS must be increased by 130 (hex). The following example calculates the P-parameter increase:

storage increase=  $2 * (2048 + 2 * 190) = 4856$  (decimal)  $p$  increase=4856/16 = 304 paragraphs (decimal) = 130 (hex)

The following DAPL commands provide an example of how to implement DAP-to-DAP communication.

```
; DAPL commands for DAP 0:
CPIPE TODAP1 PC NUM=15 OUTPUT BINARY WORD
RESET
IDEF A 1
   SET(0..3) SPG0
   TIME 10000
   END
PDEF B
   COPY(IP0, TODAP1)
   END
START A, B
 DAPL commands for DAP 1:
CPIPE FROMDAP0 PC NUM=15 INPUT BINARY WORD
RESET
PDEF A
   COPY(FROMDAP0, $BINOUT)
   END
START A
```
If a DAP 80[0 i](#page-0-0)s receiving data from another DAP, the receiving DAP should be started first. Otherwise the communication pipes could fill up and lock out communication that is needed to send DAPL commands.

#### <span id="page-27-0"></span>**The DAPLINIT Program**

DAPLINIT initializes the DAPL operating system on the Data Acquisition Processor by downloading a binary image of DAPL to the Data Acquisition Processor[.](#page-0-0) ACCEL driver communication pipes must be configured using ACOMINIT before DAPLINIT is run. The syntax for DAPLINIT is as follows:

DAPLINIT [/RESET] [<dapl\_file>] [<dapl\_file>]\*

<dapl\_file> specifies a binary file containing DAPL. DAPLINIT allows several DAPL binary files to initialize several Data Acquisition Processo[rs i](#page-0-0)n a PC.

The optional parameter /RESET requests a hardware reset of the Data Acquisition Processor [b](#page-0-0)efore downloading DAPL. If /RESET is not specified, all Data Acquisition Processor[s](#page-0-0) retain their state during a warm PC boot.

DAPLINIT detects the Data Acquisition Processo[r m](#page-0-0)odel types on the ACOM. SYS line of the file CONFIG.SYS. DAPLINIT downloads the DAPL files, in order, to the Data Acquisition Processor[s](#page-0-0) that require DAPL initialization.

DAPLINIT can accept a wildcard file specification to allow flexibility for when DAP installations change. With a wildcard file name, DAPLINIT searches the current directory and the DOS PATH to find a DAPL binary file that matches the DAP type that is installed. The following example shows how DAPLINIT can be configured to search for the correct DAPL/STANDARD binary file.

DAPLINIT /RESET D\*. STD

The INSTALL program automatically configures new installations to use a wildcard file name for DAPLINIT.

#### <span id="page-28-0"></span>**Installing Several Data Acquisition Processor[s](#page-0-0)**

Up to seven Data Acquisition Processor [b](#page-0-0)oards can operate simultaneously in one PC. Running several boards in parallel increases the maximum sampling rate and the realtime processing power of a system. For special options to install up to 14 Data Acquisition Processor [b](#page-0-0)oards in one PC, contact Microstar Laboratories[.](#page-0-0)

Each Data Acquisition Processor [r](#page-0-0)equires one PC slot. All the Data Acquisition Processors [i](#page-0-0)n a PC share just one interrupt line; no DMA lines are required. The Data Acquisition Processors [a](#page-0-0)re distinguished by their I/O addresses in the PC. Before installing Data Acquisition Processor[s i](#page-0-0)n the PC, select a distinct I/O address for each board.

There are seven possible I/O addresses; this limits the number of Data Acquisition Processors [i](#page-0-0)n a PC to seven. Set the I/O addresses with the jumpers on the HOST CONFIGURE connector. Information about the HOST CONFIGURE connector is provided at the beginning of this chapter.

Note: Pin pair 8 of the HOST CONFIGURE connector sets the level of the PC's interrupt line. Pin pair 8 must be connected for one Data Acquisition Proc-essor in a PC, and must not be connected for all other Data Acquisition Processors.

INSTALL can perform installation for several Data Acquisition Processo[rs.](#page-0-0) When typing the INSTALL command, add the option /Dx to the end of the command, where x is the number of boards. For example, the following line defines installation for three Data Acquisition Processo[rs.](#page-0-0)

A:INSTALL /D3

INSTALL provides on-screen options for configuring each Data Acquisition Processor [i](#page-0-0)ndividually. Select a DAP button to display a dialog box for choosing the Data Acquisition Processor [m](#page-0-0)odel, address, and interrupt.

Note: The order in which the boards appear in the ACOM.SYS line in the file CONFIG.SYS determines the numbering of the Data Acquisition Processors. The first Data Acquisition Processor is DAP 0, the second is DAP 1, etc. The addresses do not matter when determining the numbering. When synchronous operation is used with DLOG, the last board in the list is the master unit.

#### <span id="page-29-0"></span>**Installation on a Network**

Data Acquisition Processo[r s](#page-0-0)oftware can be installed on a network consisting of PC workstations connected to one or more servers. The INSTALL program can copy Data Acquisition Processor [s](#page-0-0)oftware to a PC workstation from a network that has a copy of the DAP Software disk image.

Note: When using Data Acquisition Processor software on a network, each simultaneous user must have a licensed copy of the software.

When installing Data Acquisition Processo[r s](#page-0-0)oftware from a network, INSTALL copies several files to the PC workstation boot drive. The files are ACOM.SYS, ACOMINIT.EXE, ACOM.DAT, and, if necessary, DAPLINIT.EXE and Dx-x.STD. These files must be on the PC boot drive so that they are available immediately at boot time. INSTALL copies the remaining Data Acquisition Processor [s](#page-0-0)oftware to a network drive for use once the network is connected. INSTALL modifies AUTOEXEC.BAT and CONFIG.SYS on the workstation boot drive as in regular installations.

#### **DAPL Licensing**

When a Data Acquisition Processo[r i](#page-0-0)s shipped from the factory, a copy of DAPL is provided that is licensed to run on the Data Acquisition Processo[r.](#page-0-0) When a DAP Software Upgrade is shipped, the DAPL file on the upgrade is licensed to be used with the Data Acquisition Processor [t](#page-0-0)hat was specified when the upgrade was ordered.

### <span id="page-30-0"></span>**Removing Data Acquisition Processo[r S](#page-0-0)oftware**

When a Data Acquisition Processor [i](#page-0-0)s removed from a PC, the software can be removed as well. This section describes how to remove a Data Acquisition Processor software installation.

1. Delete the directory where Data Acquisition Processor software was in-stalled. Usually this directory is c:\dap. Delete all the subdirectories under the DAP directory. Make sure that there are no important data files in these directories before deleting them.

2. Edit the file AUTOEXEC.BAT. Delete the following four lines:

c: \dap\acominit c: \dap\acom.dat @if errorlevel 1 pause c:\dap\daplinit /reset c:\dap\d\*.std @if errorlevel 1 pause

3. Edit the file CONFIG.SYS. Delete the following line:

device=c:\dap\acom.sys i2 dap:a220 m20 p1A4

## <span id="page-32-0"></span>**4. Stand-Alone Configuration**

The DAP 80[1 c](#page-0-0)an communicate either in parallel format over the PC's bus or in serial format over an RS-232 cable. Serial communication is possible between a Data Acquisition Processor [w](#page-0-0)ith a serial port and any host computer; it requires a cable, Microstar Laboratories part number MSCBL 010-01 or MSCBL 013-01, from the serial connector of the Data Acquisition Processor [t](#page-0-0)o a serial port on the host. The host computer must be configured to transmit and receive at 9600 baud, 8 bits per character, with no parity and XON/XOFF protocol.

If the host computer is a PC-compatible computer, a Data Acquisition Processor [c](#page-0-0)an be installed in such a way that communication automatically occurs over the PC's serial port. This is set up by entering the following INSTALL command:

A:INSTALL /COM1

The host PC must have a serial port which is configured as COM1. By specifying COM2 instead of COM1, the Data Acquisition Processo[r s](#page-0-0)oftware can be configured to use the serial port which is configured as COM2.

**Stand-Alone Configuration 27** 

#### <span id="page-33-0"></span>**Stand-Alone Operation**

A Data Acquisition Processor [w](#page-0-0)ith a serial port can be operated as a stand-alone computer by connecting the following voltages to a connector placed on the Data Acquisition Processor [e](#page-0-0)dge fingers:

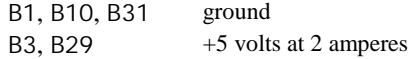

See the IBM Technical Reference Manual for the edge connector numbering scheme. The three ground connections and the two  $+5$  volt connections should be tied together on the external connector.

In addition to an edge finger connector, the DAP 80[1 h](#page-0-0)as a Molex connector for  $+5$ volt power. See Chapter 5 for more information.

The DAP 80[1 h](#page-0-0)as a reset activation header that must be changed for the Data Acquisition Processor [t](#page-0-0)o work in stand-alone mode. The reset activation header must be set to ignore software reset signals. See Chapter 5 for details about this connector.

A Data Acquisition Processo[r i](#page-0-0)n its stand-alone configuration must communicate with a host computer using a serial port.

When the Data Acquisition Processo[r i](#page-0-0)s initialized, it performs a hardware test then attempts to receive characters from both the serial port and the PC bus interface. If three characters are detected at the PC bus interface, the Data Acquisition Processor makes the PC bus interface the default communications port. If three consecutive carriage return characters are received from the serial port, the Data Acquisition Processor [m](#page-0-0)akes the serial port the default communications port. Linefeed characters are ignored when checking for consecutive carriage return characters.

**28 Stand-Alone Configuration**

### <span id="page-34-0"></span>**Stand-Alone Operation with a PC**

All Microstar Laboratories software, including DAPview [a](#page-0-0)nd DLOG, can communicate with a Data Acquisition Processor [o](#page-0-0)utside a PC. Binary data transfer, however, is not allowed over a serial link. Stand-alone applications require that the Microstar Laboratories ACCEL driver be configured to direct data communications through the PC's serial port, rather than through the PC's internal bus. This configuration is automatic if INSTALL is run with the /COM1 or /COM2 parameter. The driver communication configuration can be changed at any time by modifying the configuration file ACOM.DAT, as described in the Systems Manual.

**Stand-Alone Configuration 29**
# **5. DAP 800 Connectors**

This chapter discusses the interface connectors on the DAP 800 and DAP 801. Descriptions of the DAP 800 [i](#page-0-0)nclude the DAP 801 [u](#page-0-0)nless otherwise stated. Diagrams and documentation for input/output connector and all jumpers the are provided in this chapter.

Detailed instructions for setting the following options are provided in this chapter:

- the analog input voltage range (J7, J8, J9, & J14)
- channel list selection (J16)
- the output voltage ranges of DAC0 and DAC1 (J11 and J12)

The DAP 80[1 h](#page-0-0)as additional connectors for the following functions, also described in this chapter:

- serial connector (J4)
- external power (J35)
- reset activation header (J23)

Figure 1 shows component placement outlines of the DAP 80[0.](#page-0-0) The only components shown are connectors, whose labels begin with the letter J, and some integrated circuits, whose labels begin with the letter U.

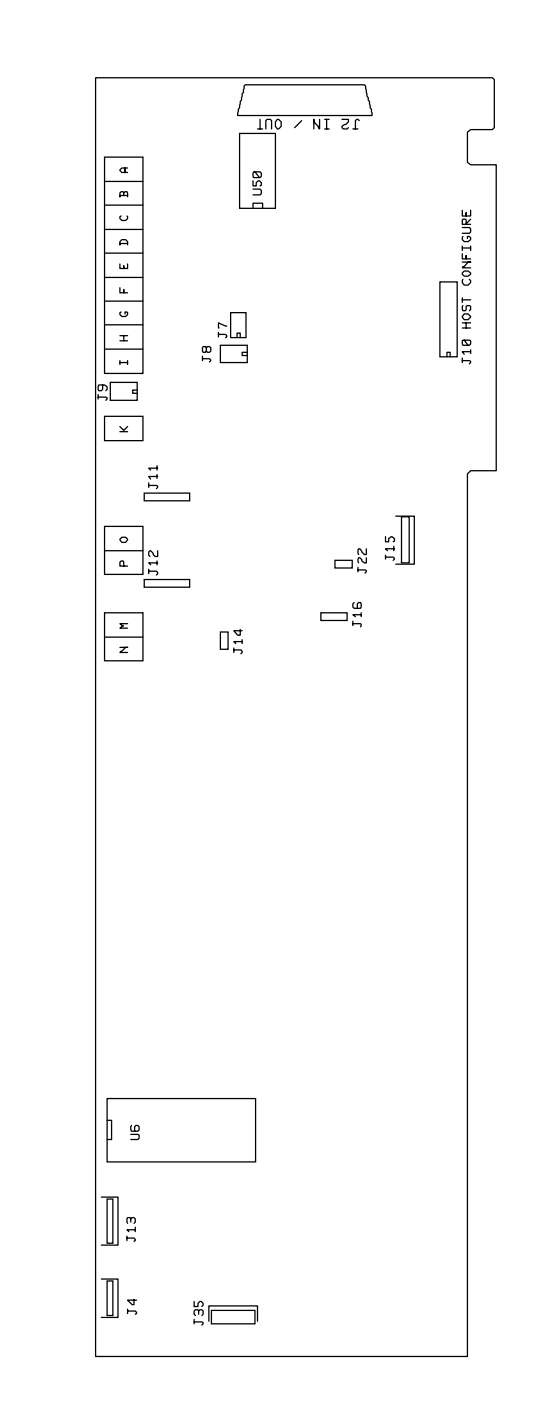

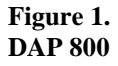

#### **Input/Output Connector**

[An](#page-0-0)alog and digital voltages are connected to the Data Acquisition Processo[r t](#page-0-0)hrough a 50-pin connector on the back panel of the PC. This connector is located on the right side of the Data Acquisition Processo[r a](#page-0-0)nd is labeled J2 IN/OUT. It has a double row of pins on 0.050 inch centers. The connector is AMP part number 749649-5. This connector mates with discrete wire connector T&B part number HFM050A or insulation displacement connector AMP part number 786090-5. J2 mates with cable part numbers MSCBL 047-01, MSCBL 048-01, MSCBL 049-01K, MSCBL 050-01, and MSCBL 051-01K.

Looking at the input/output connector from the back of a PC, the pin numbering is:

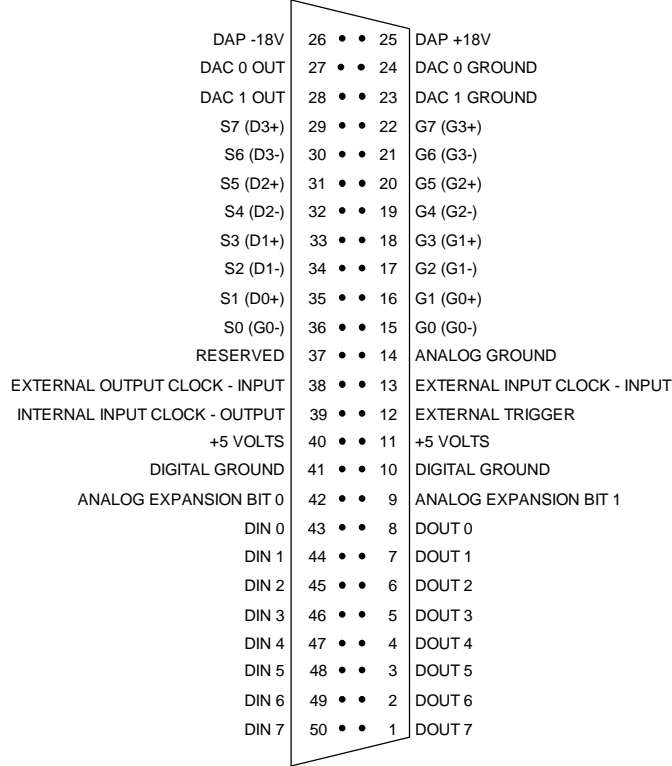

Note: Use the pin numbering on this chart, rather than numbers which may be found on your connector. Connectors from different manufacturers are not numbered consistently.

Single-ended analog inputs are indicated by S0 through S7; their corresponding ground inputs are G0 through G7. Differential inputs are indicated by D0- and D0+ through D3- and D3+; their corresponding ground inputs are G0- and G0+ through  $G3-$  and  $G3+$ .

Digital inputs are indicated by DIN 0-7 and digital outputs are indicated by DOUT 0-7. Bit 0 is the least significant bit.

Digital-to-analog outputs are indicated by DAC0 and DAC1. Their corresponding ground returns are DAC0 GROUND and DAC1 GROUND.

Pin 13 is the external input clock input and pin 39 is the internal input clock output. Pin 12 is the external input trigger connection. Pin 38 is the external output clock input.

Pins 11 and 40 are connected to the 5-volt digital power supply. Pins 25 and 26 are +18-volt and 18-volt supplies respectively.

Pins 37 is reserved and should not be used.

A termination board that connects all lines of the input/output connector to discrete wire connectors is available from Microstar Laboratories.

The following sections describe the input/output connector pins in greater detail.

# **Analog Input**

Analog voltages are connected to the DAP 800 [t](#page-0-0)hrough the 50-pin input/output connector on the back panel of the PC. See the previous section for the input/output connector pinout.

A single-ended analog signal should be connected to an analog input pin and to the adjacent analog ground pin, for example to pins 36 and 15. A differential analog signal should be connected to two adjacent analog input pins and to either of their corresponding grounds, for example to input pins 36 and 35, and ground pin 15 or ground pin 16.

Analog input signals should be within the range from  $-10$  volts to  $+10$  volts, relative to the ground of the Data Acquisition Processor[.](#page-0-0) The DAP 80[0 i](#page-0-0)s provided with faultprotected input multiplexers. The analog inputs are protected against voltages up to  $\pm 25$  volts. Input signals within this range may be applied to the DAP 80[0 w](#page-0-0)hen the PC's power is off.

# **Analog Output**

The input/output connector on the DAP 800 [i](#page-0-0)ncludes digital-to-analog converter outputs. Pins 27 and 28 are the outputs of DAC0 and DAC1, respectively. Pins 24 and 23 are the corresponding grounds. The digital-to-analog converters have voltage outputs with typical output impedances of 2 Ohms. These normally should drive high impedance inputs. The output current from each digital-to-analog converter output is rated at  $\pm 5$  milliamps but it is recommended that this current not exceed  $\pm 1$  milliamp.

Analog outputs are set to zero when the system is first powered on. When analog outputs are configured for unipolar mode, the outputs are set to half of the full scale range when the system is first powered on.

## **Digital Input/Output**

Digital input and output pins are located on the input/output connector on the back panel of the PC.

Digital inputs are indicated by DIN 0-7 and digital outputs are indicated by DOUT 0-7. Bit 0 is the least significant bit.

The digital inputs are FCT TTL; they sink no more than 20 microamps for a "1" input and source no more than 0.2 milliamps for a "0" input. An input voltage greater than 2V is interpreted as a "1" and an input voltage less than 0.8V is interpreted as a "0". Each digital input has a 10 K $\Omega$  resistor to +5 volts.

Digital inputs may have signals applied when the Data Acquisition Processor [i](#page-0-0)s off.

Digital outputs are set to "0" when the system is first powered on. The digital outputs are FCT TTL; they can sink no more than 24 milliamps for a "0" output and can source no more than 2.6 milliamps for a "1" output. The output voltage for a "1" is at least 2.6V and the output voltage for a "0" is at most 0.5V.

## **External Clock and Trigger**

The input/output connector on the DAP 800 includes connections for internal clock output, external clock input, and external trigger input.

The external input clock—input pin is used to connect an external input clock to the DAP 800[.](#page-0-0) The internal input clock—output pin is the buffered output of the DAP 8[0](#page-0-0)0 input clock circuit.

Pin 12 is an external trigger connection. The external trigger for the DAP 80[0 i](#page-0-0)s either one-shot or gated, depending on the HTRIGGER command in the active input procedure. The external trigger of the DAP 80[0 i](#page-0-0)s ignored if there is no HTRIGGER command in the active input procedure.

An external trigger signal must be within the standard TTL logic range of 0 to  $+5$ volts. The Data Acquisition Processo[r p](#page-0-0)rovides a pull-up resistor on the external trigger input. This forces the trigger input active if it is left unconnected.

Clock and trigger inputs may have signals applied when the Data Acquisition Processor [i](#page-0-0)s off. See Chapter 7 for more information about the external clock and the trigger.

## **Supply Voltages**

The input/output connector provides connections to DAP 800 [s](#page-0-0)upply voltages. Pins 25 and 26 are connected to +18 volt and -18 volt analog supplies. These supplies can be used for low current, low noise devices such as external multiplexers. The maximum allowable current drain from these supplies is 25 milliamps per side. If more current than this is required, either use an external supply or use the 5 volt digital power supply found on pins 11 and 40. The 5V supply is rated at 500 milliamps per connection. Note that this supply is unregulated.

#### **Shunts**

Several of the Data Acquisition Processor options are set by shunts. These are jumper wires enclosed in plastic, designed for connecting pins on 0.100" centers.

Each shunt has a top and a bottom. When a shunt is placed correctly, a probe point is visible in the shunt. Shunts must not be placed upside down on the pins, as incorrectly placed shunts do not provide reliable contacts.

## **Analog Signal Path Selection**

In addition to the DAPL configuration options, the Data Acquisition Processor has several hardware configuration options. These determine the path taken by analog signals from the input pins to the analog-to-digital converter.

The analog signal path between the input pins and the analog-to-digital converter consists of the following functional units:

- 1. input multiplexers
- 2. instrumentation amplifier
- 3. programmable gain amplifier
- 4. bipoloar offset circuitamplifier
- 5. analog-to-digital converter with sample-and-hold amplifier

Analog signals must pass through the input multiplexers, the instrumentation amplifier, and the analog-to-digital converter. Jumpers determine whether the analog signal path includes the programmable gain amplifier and the bipolar offset circuit, and also determine the input voltage range.

A signal range is called bipolar if it includes both positive and negative voltages; a signal range is called unipolar if it includes voltages of only one sign. The bipolar offset circuit allows the unipolar analog-to-digital converter to operate with bipolar voltages. Jumpers select from three bipolar ranges and one unipolar range. If the programmable gain amplifier is enabled, gains of 1, 10, 100, and 500 are software selectable.

#### **Analog Signal Path Selection Connectors**

Four connectors control the analog signal path of the DAP 800. Note that changing voltage ranges may require recalibration.

The following table summarizes the DAP 800 analog input jumper connections:

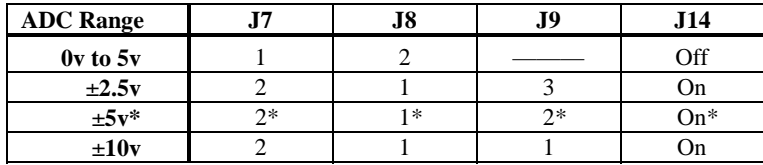

\* Factory Configuration

The input signal to th[e b](#page-0-0)ipolar offset circuit is selected by J7:

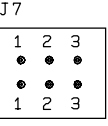

Exactly one jumper should be placed on J7, as follows:

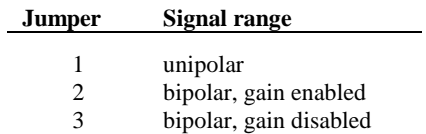

The input signal to the analog-to-digital converter is selected by J8:

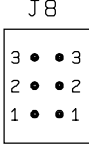

Exactly one jumper should be placed on J8, as follows:

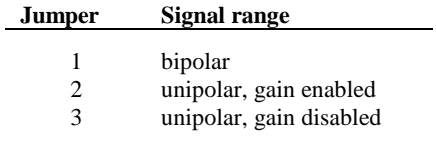

The DAP 800 [b](#page-0-0)ipolar voltage range is selected by J9:

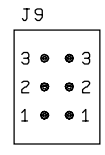

Exactly one jumper should be placed on J9, as follows:

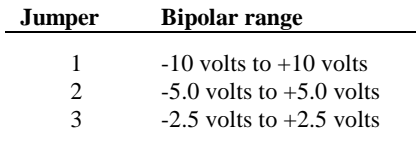

Note: Differential signals may range from -10 volts to +10 volts, regardless of the input voltage range.

[He](#page-0-0)ader J14, located below the digital-to-analog converters, must be set to specify whether the input voltages are unipolar or bipolar. A jumper must be placed across the pins of J14 for bipolar inputs; the jumper must be removed for unipolar inputs.

### **Channel List Selection**

The DAP 80[0 h](#page-0-0)as two possible external input clocking modes. When Channel List Clocking is enabled, all input pins are sampled on each low to high transition of the external clock. When Channel List Clocking is disabled, a single pin is sampled on each low to high transition of the external clock. See Chapter 7 for more details.

Connector J16, located near the center of the DAP 800[, d](#page-0-0)etermines the clocking mode for external clocking. J16 is a three pin vertical header of one column on 0.100 inch centers. The factory configuration is "enabled."

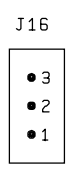

Exactly one jumper should be placed on J16, as follows:

 $\overline{\phantom{a}}$ 

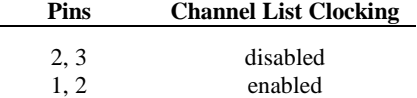

# **Analog Output Voltage Range Selection**

The voltage ranges of DAC0 and DAC1 are selected by headers J11 and J12, respectively:

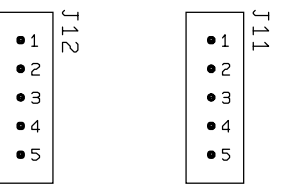

One or two jumpers should be placed on J11 and J12, as follows:

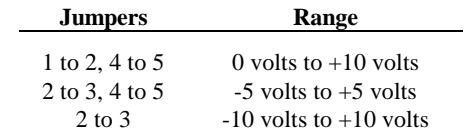

Note: By default, DAPL assumes that the outputs of the digital-to-analog converters are bipolar. If a unipolar output range is selected, the following DAPL command must be issued:

OPTION BPOUTPUT=OFF

# **Serial Connector, DAP 80[1](#page-0-0)**

On a DAP 80[1,](#page-0-0) the serial connector J4 has a single row of pins on 0.100 inch centers, located at the upper left of the Data Acquisition Processor [p](#page-0-0)rinted circuit board. The connector is Molex part number 22-23-2041. It mates with Molex crimp terminal connector 22-01-3047.

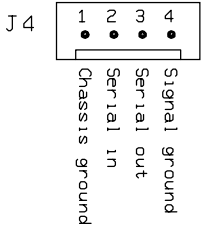

Serial cables can be ordered from Microstar Laboratories[.](#page-0-0) The MSCBL 010-01 is a printer-compatible serial cable and the MSCBL 013-01 is a PC-compatible serial cable. Voltage levels on the serial connector conform to the RS-232 standard.

#### **External Power Connector, DAP 801**

[On](#page-0-0) a DAP 801[,](#page-0-0) the external power connector J35 has a single row of pins on 0.156 inch centers and is located near the left side of the Data Acquisition Processo[r p](#page-0-0)rinted circuit board. The connector is Molex part number 26-60-4030. It mates with Molex connector 09-50-3031. The DAP 80[1 r](#page-0-0)equires +5 Volts at 2 Amps.

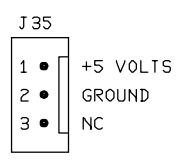

#### **Reset Activation Header, DAP 801**

In its standard configuration, the DAP 801 [i](#page-0-0)s reset automatically when power is applied. This automatic power-up reset is required for stand-alone operation. In this configuration, DAPLINIT software resets are ignored. When a DAP 80[1 i](#page-0-0)s used inside a PC, DAPLINIT software resets can be enabled by placing a jumper across pins 1 and 2 of jumper J23. Pins 1 and 2 are the lower two pins of jumper J23. J23 is located just below J15 and to the left of the PC bus connector.

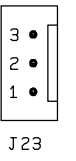

#### **Synchronization Connector**

The synchronization connector J13 has a single row of pins on 0.100 inch centers. J13 is located at the upper left of the Data Acquisition Processo[r p](#page-0-0)rinted circuit board. The synchronization connector allows several Data Acquisition Processo[rs](#page-0-0) to share the same sampling clock. See the Systems Manual for more information about using synchronous Data Acquisition Processo[rs.](#page-0-0)

For synchronization, the shared sampling clock requires special cabling between Data Acquisition Processor[s.](#page-0-0) For the DAP 80[0,](#page-0-0) the analog sampling clock of the master unit is supplied to the slave units by means of the cable MSCBL 015-01. Contact Microstar Laboratories [f](#page-0-0)or more information about cabling for synchronous Data Acquisition Processor[s.](#page-0-0)

# **6. Analog Input Circuits**

The analog input hardware of the Data Acquisition Processor is discussed in some detail in this chapter. The following summary gives sufficient information for most Data Acquisition Processor applications:

- The DC input impedance is very high.
- At high sampling rates, the signal source impedance should be low.
- Minimum sampling times are specified for unity gain.
- At gain 10, the fastest sampling rate is slower than the fastest sampling rate at gain 1.
- At gain 100 and 500, the fastest sampling rate is substantially slower than the fastest sampling rate at gain 1.

#### **Analog Input Circuits**

Data Acquisition Processor analog input signals pass through two analog multiplexers and then to an op amp with a FET input. The DC input impedance is very high, typically far in excess of 10M Ohms. The AC input impedance is dominated by the capacitance of the multiplexers.

Figure 2 shows a useful equivalent circuit for each Data Acquisition Processor input. As the Data Acquisition Processor scans through the input pins defined by an input procedure, the switches in the multiplexers open and close, connecting the specified inputs to multiplexer outputs. When an input signal is connected to the FET amplifier, the signal source must supply sufficient current to charge the equivalent capacitance of the multiplexers before the analog-to-digital conversion can start.

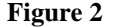

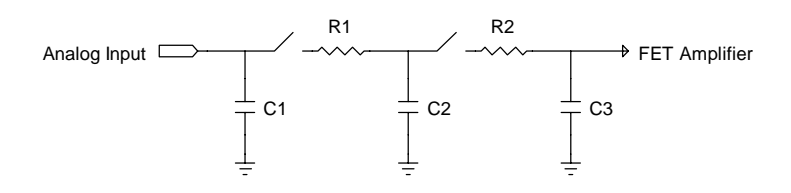

**Analog Input Circuits 45**

The DAP 800 and DAP 801 have fault-protected multiplexers. The following table shows typical resistance and capacitance values, in Ohms and picofarads, for faultprotected multiplexers.

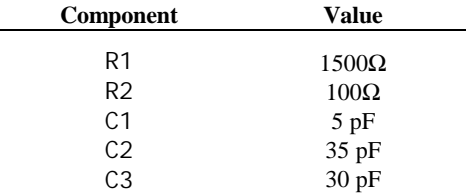

# **Programmable Gain Amplifier**

At gains other than unity, the programmable gain amplifier requires extra time to switch from one channel to another and then settle to full accuracy. The following table shows typical minimum sampling times for the DAP 800 at each gain.

#### **Minimum Sample Times in** µ**S at Gain:**

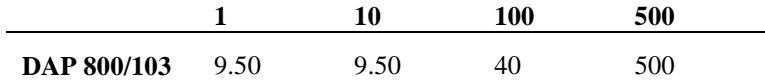

**46 Analog Input Circuits** 

# **7. Clocks and Triggers**

The Data Acquisition Processor is designed to operate using either internal clocks or external clocks. The Data Acquisition Processor has onboard crystal-controlled timers to provide an internal input sampling rate and output update rate, and also has provisions for external clocks for both input and output.

The Data Acquisition Processor has hardware control lines for an input clock, an output clock and an input trigger. These lines all are TTL compatible. The input clock and the output clock both are positive-edge triggered.

The input clock on all models has two modes. In the first mode, called Channel List Clocking, the Data Acquisition Processo[r s](#page-0-0)tarts conversion of an entire channel list on the positive edge of the clock. In the second mode, the Data Acquisition Processo[r](#page-0-0) converts a single channel on the positive edge of the clock.

The input trigger and output trigger on all models also have two modes, a one-shot mode and a level triggered gate mode.

## **Software Triggers vs. Hardware Triggers for Input**

DAPL provides a powerful software triggering mechanism which is suitable for most applications. For those applications which require precise synchronization to external hardware or which are too fast to take advantage of software triggering, hardware triggering is provided. Software triggering is more versatile than hardware triggering. In applications with sampling rates of less than 10 KHz, software triggering almost always provides a better solution than hardware triggering.

Software triggers rely on DAPL tasks to scan input data to detect events within the data. When an event is detected, a task asserts a software trigger. After the trigger is asserted, another task may act, based on the assertion. The most common action is to pass a number of values around the trigger event either to another task or to the PC. The trigger mechanism is much like the trigger on an oscilloscope. Since all of the processing functions of DAPL may be used to define events, however, much more complex events may be detected.

Hardware input triggers are implemented using a digital control line which is separate from the sampling stream. This control line starts and stops input sampling. Since the trigger line is not dependent on the input data, external hardware must be provided to detect events of interest.

Software triggers have several advantages over hardware triggers. First, a software trigger may be changed by changing a few lines in a DAPL command list. In contrast, a hardware trigger event must be detected by external hardware which may be inflexible and costly to modify. Second, software triggers scan input data to detect events, so pretrigger data are available. Because a hardware trigger starts the Data Acquisition Processo[r i](#page-0-0)nput section, no samples are taken before a trigger event. Finally, with software triggers DAPL provides precise timing information. With hardware triggers DAPL is not able to provide accurate timing information because hardware triggers start and stop input sampling at undefined times.

Hardware triggering does provide precise synchronization of acquisition to external events. Hardware triggering also allows detection of events which are too fast to process with software triggers.

Software and hardware triggering are implemented separately and may be used together.

## **External Input Clock**

The external input clock is a positive-edge triggered TTL signal. The external input clock is activated by the command CLOCK EXTERNAL in an input procedure. The TIME command of an input procedure with input clocking enabled must be at least tSYNCH less than the period of the external clock. tSYNCH is defined at the end of this chapter.

External input clocking has two modes. The first mode, called Channel List Clocking, starts conversion of an entire channel list on the positive edge of the external clock. The second mode converts a single channel on the positive edge of the external clock. On the DAP 800[, t](#page-0-0)he selection between the modes is made by the position of a shunt on connector J16. As the Data Acquisition Processor [i](#page-0-0)s shipped from Microstar Laboratories, Channel List Clocking is selected. See Chapter 5 for a diagram of J16.

Example:

IDEF A 5 CLOCK EXTERNAL SET IPIPEO SO SET IPIPE1 S1 SET IPIPE2 S2 SET IPIPE3 S3 SET IPIPE4 S4 TIME 1000 . . . . END

In this application, external input clocking is enabled for the input procedure A. With Channel List Clocking selected, each positive edge of the external clock causes conversion of the entire channel list consisting of channel 0 (S0) to channel 4 (S4). The channels are converted in sequence with channel 0 synchronized to the positive edge of the external clock and each of the subsequent channels converted according to the TIME command. Channel 1 (S1) is converted 1000 µs following the edge of the external clock, channel 2 (S2) is converted 2000 µs following the edge of the external clock, up to channel 4 (S4) which is converted 4000 µs following the edge of the external clock. When using Channel List Clocking, the period of the external clock (rising edge to rising edge) must be greater than the TIME command times the number of channels plus tSYNCH. The external clock may be as slow as required; there is no maximum period.

In the previous application, the external clock must have a minimum period of 5000 µs plus tSYNCH. For example, on a DAP 80[0/1](#page-0-0)03, the time for tSYNCH is 0.25  $\mu$ s, so the minimum period of the external clock is 5000.25  $\mu$ s. The value of 0.25 µs is calculated as 4/16, where 16 is the CPU clock speed in MHz.

If single channel clocking is selected rather than Channel List Clocking, each positive edge of the external clock causes conversion of only one channel. The channels are converted in sequence. Each channel is synchronized to a positive edge of the external clock. In the previous application, channel 0 (S0) is converted on the first edge of the external clock, channel 1 (S1) is converted on the second edge of the external clock, and so on up to channel 4 (S4), which is converted on the fifth edge of the external clock. The channel list then is repeated with channel 0 converted again on the sixth positive edge of the external clock. When using single channel clocking, the period of the external clock (rising edge to rising edge) must be greater than the TIME command plus tSYNCH. The external clock may be as slow as required; there is no maximum period.

In the previous application, the external clock must have a period of 1000 µs plus tSYNCH. For example, on a DAP 80[0/1](#page-0-0)03, the time for tSYNCH is 0.25 µs, so the minimum period of the external clock is 1000.25  $\mu$ s.

## **Early External Input Clock Edges**

To guarantee that the DAP 800 [a](#page-0-0)cquires only on external clock edges requires that there are no extra external input clock edges between 200 ns and tSYNCH plus the TIME command after the last acquisition. If this is not prevented, the Data Acquisition Processor [w](#page-0-0)ill continue to operate, but the next acquisition will start according to the TIME command, not the external clock. Clocks earlier than 200 ns from the last acquisition are ignored.

In the previous example with channel list clocking, the external clock must not rise between 4000 µs plus 200 ns (4000.2 µs) and 5000 µs plus tSYNCH after the external clock that channel 0 converted upon. Extra clock edges less than 4000.2 µs after the clock for channel 0 are guaranteed to be ignored. Edges after that time and before 5000 µs plus tSYNCH can cause the next channel list to start 1000 µs after channel 4 (S4), instead of at the time of an external clock.

In the previous example with single channel clocking, the external clock should not rise between 200 ns and 1000 µs plus tSYNCH after any external clock that causes an acquisition. Any clock edge that does not meet this requirement will cause the next channel to be converted 1000 µs after the previous channel, instead of being converted upon an external clock edge.

#### **Input Pipeline Timing**

This section is of interest only when using external clocking or low latency with internal clocking.

Input sampling hardware has one pipeline stage for digital inputs and two pipeline stages for analog inputs. The number of pipeline stages and the type of the first input channel determines the number of clock pulses that are needed for the CPU to read a given value.

If the first channel is analog, analog conversion occurs on the first clock pulse and the value is read by the CPU on the second clock pulse. For channel list clocking, the last value in the channel list is read on the next external clock edge. The following timing diagram shows the relation of analog and digital samples when the first channel is analog. Note that for external clocking, one additional clock pulse is required before the first clock pulse shown in this diagram. See the Input Clocking Startup Considerations section for more details.

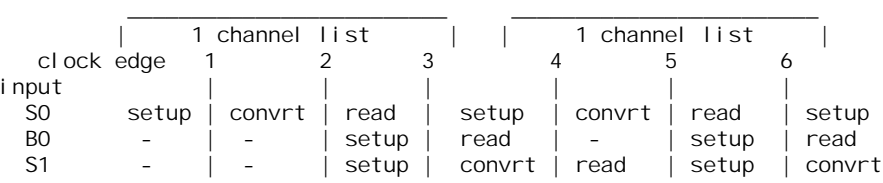

Note that setup indicates the setting up of analog or digital input circuits before the value is sampled, convrt indicates when the value is held and converted to digital, and read indicates when the value is read by the CPU. Each action occurs at or soon after the previous clock edge in the diagram.

If the first channel is a binary input and channel list clocking is used, the next clock pulse is not required to read the value from the last channel in the list. If one or more binary channels are used in a channel list with external clocking, it is best to make the first channel binary to simplify the timing. The following timing diagram shows relative timing when the first channel is binary.

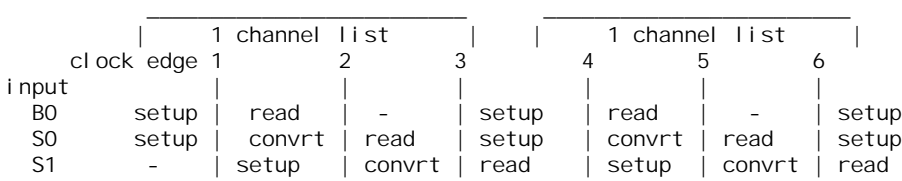

The pipeline is important to consider in low latency applications. The time between the beginning of conversion and when the value is read by the CPU adds to the total response latency of the Data Acquisition Processor[.](#page-0-0) For analog inputs one sample period is added to the latency. No significant latency is added for digital inputs.

## **External Output Clock**

For most applications, there is no need to provide an output clock source to the Data Acquisition Processor[;](#page-0-0) the on-board timer provides a wide range of update frequencies with fine time resolution. The main use of an output clock is to precisely match the output update rate to a standard frequency.

The external output clock on the Data Acquisition Processo[r i](#page-0-0)s a positive edge triggered TTL signal. Similar to the external input clock, the output clock is activated by the command CLOCK EXTERNAL in an output procedure. The TIME command of an output procedure with output clocking enabled must be at least tSYNCH shorter than the external clock period. tSYNCH and other times are defined at the end of this chapter. Unlike the external input clock, the first external output clock pulse is recognized.

On the DAP 800[, a](#page-0-0)ll channels are updated simultaneously on the external clock.

### **Hardware Input Trigger**

There are two modes for the input trigger. The first is a one-shot mode and the second is a level controlled gated mode. The mode of the hardware trigger is selected by a parameter to the HTRIGGER command in an input procedure. The three options for HTRIGGER are ONESHOT, GATED, and OFF. The default is OFF.

In the one-shot mode, the trigger line is held in a low state when an input procedure is started. Input sampling does not start until the trigger line is high. Sampling continues until a STOP command is issued or the number of samples specified by the COUNT command of the input procedure is reached. The first sampled value is precisely synchronized to the trigger edge and all subsequent values are within  $\pm$  tSYNCH of the TIME command of the input procedure. tSYNCH and other times are defined at the end of this chapter. The active period of the external input trigger must be greater than tTRIG\_MIN to guarantee proper operation.

In the level-triggered gated mode, input sampling may start and stop repeatedly, depending on the level of the trigger signal. The input is sampled continuously when the trigger signal is high. Input sampling stops when the trigger signal is low. The active period of the output trigger must be less than tTRIG\_MAX to guarantee that only one update occurs.

When input clocking is configured in Channel List Clocking mode, the input is stopped only at channel list boundaries. When input clocking is configured to clock single channels, the input is stopped on channel boundaries. The effect of this is that the start of sampling is precisely synchronized to the positive edge of the trigger signal, assuming that sampling has stopped. Sampling stops when the Data Acquisition Processor [h](#page-0-0)as completed sampling of either a channel list or a channel. When input sampling has been stopped with the gated trigger, synchronization of sampling to the positive edge of the trigger signal is the same as for the one-shot mode.

## **Timing Considerations**

When an external clock is used, the time of an event with respect to the start of sampling may only be determined if the period of the external clock is known. DAPL establishes event times as sample times. If the external clock period is variable or the period is unknown, the time of an event cannot be determined. The event's sample number may still be useful in other contexts. Note that the results of all frequency domain processing such as FREQUENCY, FFT, and RFILTER depend on the period of the external clock and may not be defined if the external clock period varies.

When hardware triggering is used, DAPL provides timing information relative to the start of each external trigger. In a case of a one-shot trigger, sampling or output updating starts on a single event so all timing information is relative to the trigger event. In the case of a gated trigger, sampling or output updating may start or stop at arbitrary times. Timing information may still be obtained if means are provided to distinguish one external trigger event from the next.

## **Input Clocking Startup Considerations**

For the DAP 80[0,](#page-0-0) following the start of an input procedure with external input clocking enabled, there is a delay of one external clock edge before the first input sample is taken. This delay is required to allow clean synchronization of the internal clock to the external input clock. This means that the first positive edge of the external input clock, following the START command to the input procedure, is ignored. The second positive edge of the external input clock may be as close as 50 ns to the first positive edge.

If loss of the first external clock edge is unacceptable, the input trigger, configured in the level triggered gated mode, may be used as an input clock. This requires the input trigger to have a short active period. The active period of the input trigger should be more than tTRIG MIN; this allows for any speed of acquisition. The active period of the input trigger must be less than tTRIG\_MAX to guarantee that only one acquisition occurs.

If the input trigger is held inactive until the input procedure is started, the first positive edge of the input trigger will cause a conversion. Note that this approach to clocking seldom makes sense when the external clock source is free running; in most cases, using external hardware to provide a clean trigger signal will lose one clock edge.

## **Using the Input Trigger with External Input Clocking**

Input triggering may be used with external input clocking. When these functions are used together, however, precise synchronization of acquisition to a trigger edge is not available. The reason for the loss of synchronization is that the Data Acquisition Processor [h](#page-0-0)as no control over the external clock.

For the DAP 800[,](#page-0-0) the first conversion after a trigger assertion will occur on the second or third external clock edge following the trigger assertion, assuming input sampling has stopped. This means that the time from a trigger edge until the first conversion will be from 1 to 2 external clock cycles. To guarantee that the first conversion occurs on the second external clock , the external trigger needs to be asserted a time of tTCSETUP before the first external clock and after any clocks prior to the first external clock. Each time a trigger is reasserted, there is a 1 to 2 clock delay before acquisition starts.

When a hardware trigger is used with the internal clock, the Data Acquisition Processor [s](#page-0-0)ynchronizes its clock to the edge of the external trigger, so there is no synchronization condition.

## **Timing tables**

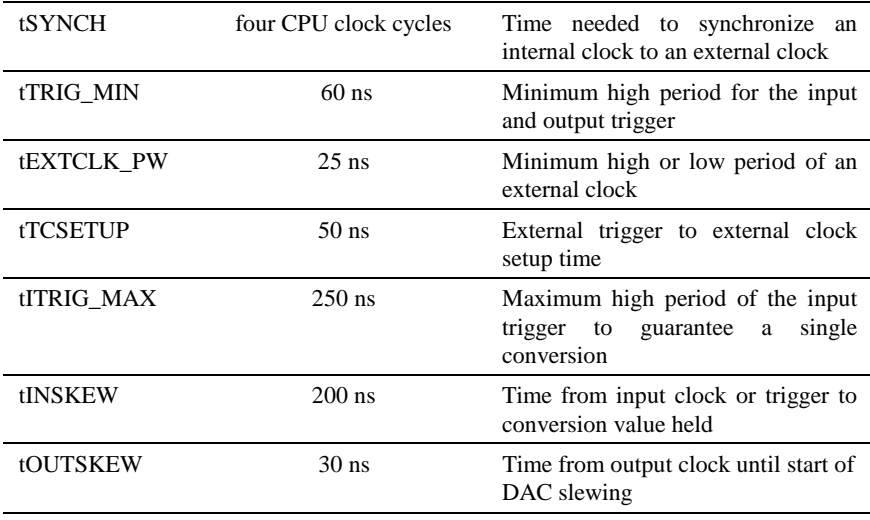

# **8. MSTB 010 DAP 800, DAP 820, DAP 800 Termination Board**

The Microstar Laboratories Input/Output Termination Board, part number MSTB 010, is a 64-point quick-connect termination board for all connections on the DAP 800 [i](#page-0-0)nput/output connector. The Input/Output Termination Board provides a ground connection for each input signal and each output signal, allowing easy connection to discrete devices.

All input connections are labeled with both the signal name and the pin number of the 50-pin connector on the Data Acquisition Processor. The pin numbers are discussed in Chapter 3.

Note: The Input/Output Termination Board should not be connected or disconnected while the Data Acquisition Processor is powered.

## **Analog Inputs**

The analog inputs of the Input/Output Termination Board come from the factory configured for voltage input. The inputs can be configured for current input or for input voltages that exceed Data Acquisition Processor specifications.

The Input/Output Termination Board also can be used for differential analog inputs. A differential input is used to measure the difference between two voltages. The negative terminal voltage is subtracted from the positive terminal voltage. When a differential voltage is measured, a ground sense line must be connected between the Input/Output Termination Board and the signal source. Table 1 shows the correspondence between differential and single-ended inputs.

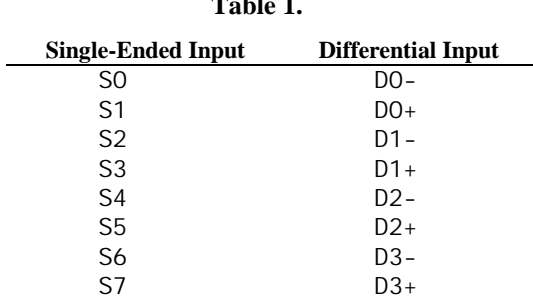

**Table 1.** 

## **Analog Outputs**

The DAP 80[0 d](#page-0-0)igital-to-analog converter outputs are available on the Input/Output Termination Board, along with a ground return for each output. The output current from each digital-to-analog converter output is rated at  $\pm$  5 milliamps, but it is recommended that this current not exceed  $\pm 1$  milliamp. The digital-to-analog converter outputs are voltage outputs.

## **Digital Input/Output**

All digital input connections are labeled DIx where x is the input number; x ranges from 0 to 7. Each input connection has an adjacent ground connection. The inputs are FCT TTL; they sink no more than 20 microamps for a "1" input and source no more than 0.7 milliamps for a "0" input. An input voltage greater than 2V is interpreted as a "1" and an input voltage less than 0.8V is interpreted as a "0".

Digital input pins may have signals applied when the Data Acquisition Processor is off.

Note: If a voltage greater than 5V or less than 0V is applied to an input, damage to the Data Acquisition Processor may occur.

All digital output connections on the Digital Termination Board are labeled DOx, where  $x$  is the output number;  $x$  ranges from 0 to 7. Each output has an adjacent ground connection. The outputs are FCT TTL; they can sink no more than 24 milliamps for a "0" output and can source no more than 2.6 milliamps for a "1" output. The output voltage for a "1" is at least 2.4V and the output voltage for a "0" is less than 0.5V.

All digital ground connections are electrically connected on the Input/Output Termination Board, and are connected to the Data Acquisition Processor ground. All digital signals connected to an Input/Output Termination Board must share the PC's ground as a common reference.

Note: If the digital output current is extended beyond maximum ratings, damage to the Data Acquisition Processor is possible.

#### **Control Lines**

The Input/Output Termination Board has connections to DAP 80[0 c](#page-0-0)lock and trigger lines. The connection labeled XC0 is the external input clock input. The buffered internal input clock output is labeled INC. The connection labeled XC1 is the external output clock input. The external trigger input connection is labeled TRIG.

## **Power Supplies**

The Data Acquisition Processor has unregulated  $\pm 18$  volt supply voltages; these are available on the Input/Output Termination Board. The maximum allowable current drain from these supplies is 25 milliamps per side. If more current than this is required, an external power supply should be used instead of the Data Acquisition Processor's  $\pm$  18 volt supply. The Input/Output Termination Board also has connections for the Data Acquisition Processor +5V power supply. The 5V supply has two connections on the Input/Output Termination Board; the output current is rated at 500 milliamps per connection.

#### **Hardware Configuration**

The Input/Output Termination Board is connected to a DAP 800 using a 50-line ribbon cable, part number MSCBL 050-01, or a 50-line round shielded cable, part number MSCBL 048-01. MSCBL 050-01 or MSCBL 048-01 connects the input/output connector of a DAP 800 to connector J1 of the Input/Output Termination Board.

#### **Current Input**

To configure a current input, place a resistor in the location on the termination board corresponding to the input pin being reconfigured. Figure 5 and Table 2 show resistor placement. The appropriate size for this resistor can be calculated using Ohms law, given the maximum input current and the input voltage range of the Data Acquisition Processor.

Ohm's Law: Resistance = Voltage / Current

The Data Acquisition Processor is shipped from the factory with an input range of +/- 5 volts. The accuracy of the measurements made in this configuration depends on the precision of the resistors used and this should be taken into consideration when selecting the resistors. Microstar Laboratories recommends using resistors with a 1% or better tolerance.

Excess power dissipated in the resistor causes heating; this changes the resistance value, decreasing the accuracy of the measurements. The recommended maximum power dissipation is 0.1 watt.

Power Calculation: Power = current $^2$  \* resistance

For current input, a current source is connected to the Sx terminal and the ground return is connected to the Gx terminal. To convert voltage input S0 into a current input that generates 1 to 5 volts with an input current of 4 to 20 milliamps, a 250 ohm resistor is inserted in the R2 location. In this case, the maximum power dissipated in the resistor is 0.1 watt at  $+5$  volts; this is the maximum recommended power dissipation. Figure 3 illustrates the connections for this example.

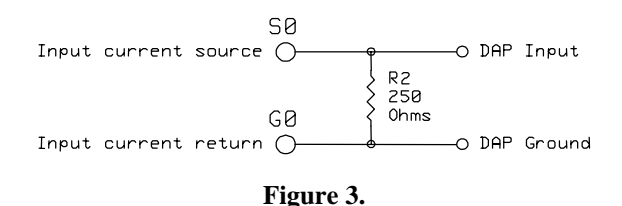

### **Voltage Divider**

The termination board can be configured for applications requiring input voltages greater than that allowed by the Data Acquisition Processor. This is accomplished by soldering a resistive voltage divider in the location provided on the termination board. Before this can be done, a trace on the termination board must be cut. Above each odd numbered resistor there is a row of five small holes. Between two of the holes there is a white "X". The trace at the X must be cut.

Once this trace is cut, the resistors for the voltage divider are soldered into place. The resistor on the ground side of the divider is placed in an even numbered resistor location and the resistor on the input signal side of the divider is placed in an odd numbered resistor location. Figure 5 and Table 2 illustrate resistor placement for each input.

After both resistors are soldered into place, signals may be connected between the Sx and Gx terminals. Test the voltage divider circuit before connecting the circuit to the Data Acquisition Processor.

Note: Be careful to avoid applying an input voltage that exceeds Data Acquisition Processor specifications.

Warning: If the trace on the termination board is not cut, the high voltage input is connected directly to the Data Acquisition Processor input; this may damage or even destroy the Data Acquisition Processor.

For example, to configure input S0 so that an input range of 0 to 20 volts is scaled down to a range of 0 to 5 volts, a resistor ratio of 3:1 is needed.

Voltage Divider Equation:  $V = V * R1/(R1+R2)$ 

Resistance values of 1500 and 500 ohms may be used. The trace beneath the X above R1 is cut. Then the 500 ohm resistor is placed in the R2 position and the 1500 ohm resistor is placed in the R1 position. Since 500 ohm resistors are not commonly available, a 510 ohm resistor would typically be used instead, resulting in a small error in the division ratio. This error is linear and can be corrected by multiplying by a constant in DAPL. Figure 4 illustrates the circuit for this example.

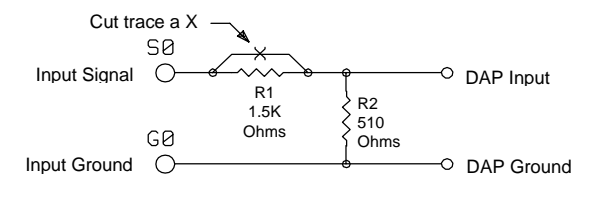

**Figure 4.**

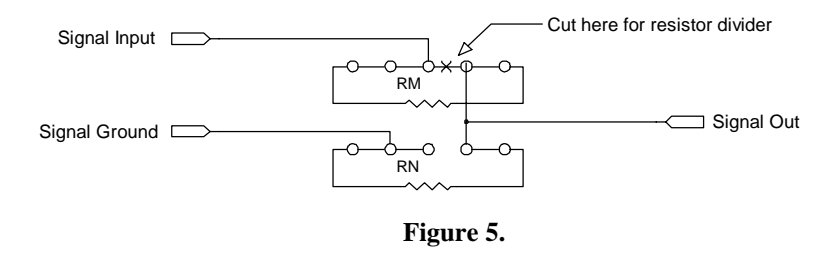

Note: To avoid exceeding Data Acquisition Processor input voltage specifications, make sure both resistors are securely soldered in the correct locations and the trace beneath the X is completely cut before using the circuit.

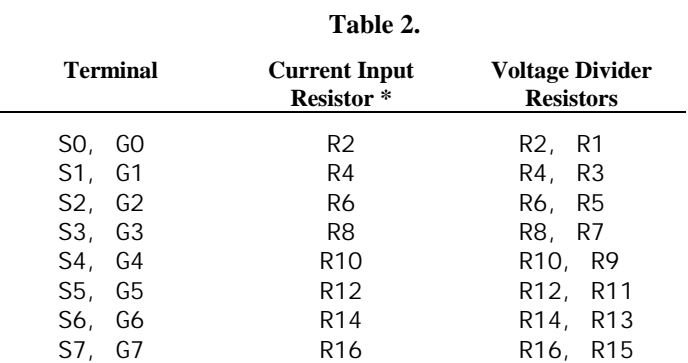

\* The current input resistor is placed in the RN location shown in the previous figure.

\*\* The first resistor is on the ground side of the voltage divider (RN), the second is on the input signal side (RM), as shown in the previous diagram. For example, R2 is RN and R1 is RM. Figure 5 shows the resistor placement.

Table 2 and Figure 5 can be used to locate the appropriate resistors when using either the current input or voltage division configuration. Figure 5 shows schematically how the inputs and grounds on the termination board are connected.

## **Cold Junction Reference**

The Input/Output Termination Board is available with a cold junction reference circuit option. This circuit is used to measure the temperature of the "cold junction" at the termination board. Since the cold junction temperature is the same for all thermocouples connected to a termination board, only one cold junction reference circuit is needed for any number of thermocouples.

The cold junction reference circuit generates a voltage which is temperature dependent. When jumper J5 is installed the output of this circuit are connected to single-ended input S7 of the termination board. The Data Acquisition Processor samples this voltage and the resultant information is used in the THERMO command for cold junction compensation. When the cold junction reference circuit and jumper J5 are installed, no other inputs should be connected to the S7 terminal, as it is connected to the cold junction reference circuit. Removing jumper J5 will disconnect the cold junction reference circuit from the S7 terminal.

The cold junction reference circuit is implemented with a Linear Technology LT1025 integrated circuit. This part provides a  $10 \text{ mV}$ <sup>o</sup>C voltage output. The output voltage can be modeled by the following formula.

 $V_o = 10$ mV/°C(T) + (10mV/°C)(5.5x10E-4)(T-25°C)<sup>2</sup>

The LT1025 has a nearly linear voltage output. For temperatures near room temperature, the quadratic error term is negligible and the voltage output is:

 $V_0$  = 10mv/°C \* T

See the Applications Manual for an example using the cold junction reference circuit.
## **MSXB 019 DAP 800 Analog Expansion Board**

The Microstar Laboratories Analog Input Expansion Termination Board, part number MSXB 019-01, multiplexes 32 analog inputs into a DAP 80[0 o](#page-0-0)r DAP 80[1.](#page-0-0) One Analog Input Expansion Termination Board can be connected to a Data Acquisition Processor[,](#page-0-0) providing up to 32 analog inputs.

The MSXB 019-01 features fault-protected inputs and socketed multiplexer chips.

Note: MSXB 019 uses different cabling than other DAP 800 expansion boards; it is available primarily for compatibility with existing systems. For new systems, MSXB 024 may provide a better solution.

#### **Hardware Configuration**

An Analog Input Expansion Board is connected to a Data Acquisition Processo[r u](#page-0-0)sing cable part number MSCBL 047-01. MSCBL 047-01 is a 50-line ribbon cable which connects the analog I/O connector of the Data Acquisition Processor [t](#page-0-0)o connector J1 of the Analog Input Expansion Board.

Note: The Analog Input Expansion Board should not be connected to or disconnected from a Data Acquisition Processor while the Data Acquisition Processor is powered.

Connectors J2, J3, J4, and J5 of the Analog Input Expansion Board accept 32 singleended or 16 differential analog input signals. These 50-pin connectors have the same pinout as the DAP 80[0 a](#page-0-0)nalog I/O connector, with ground lines adjacent to the signal lines. Signals may be connected to an Analog Input Expansion Board using Analog Termination Boards, part number MSTB 010-01, 50 wire cable kits, part number MSCBL 032-01K, or 50 wire IDC cable kits, part number MSCBL 031-01K.

Note: The inputs pins of the Analog Input Expansion Board are ordered differ-ently than the input pins specified in DAPL SET commands. Use the fol-lowing tables to map the DAPL input pins to the corresponding Analog Input Expansion Board input pins. DAPL 4.3 users: see the next section, "Mapping Input Pins Using DAPL 4.3."

#### **Single-Ended Inputs**

MSXB 019 DAP 800 Analog Expansion Board 67

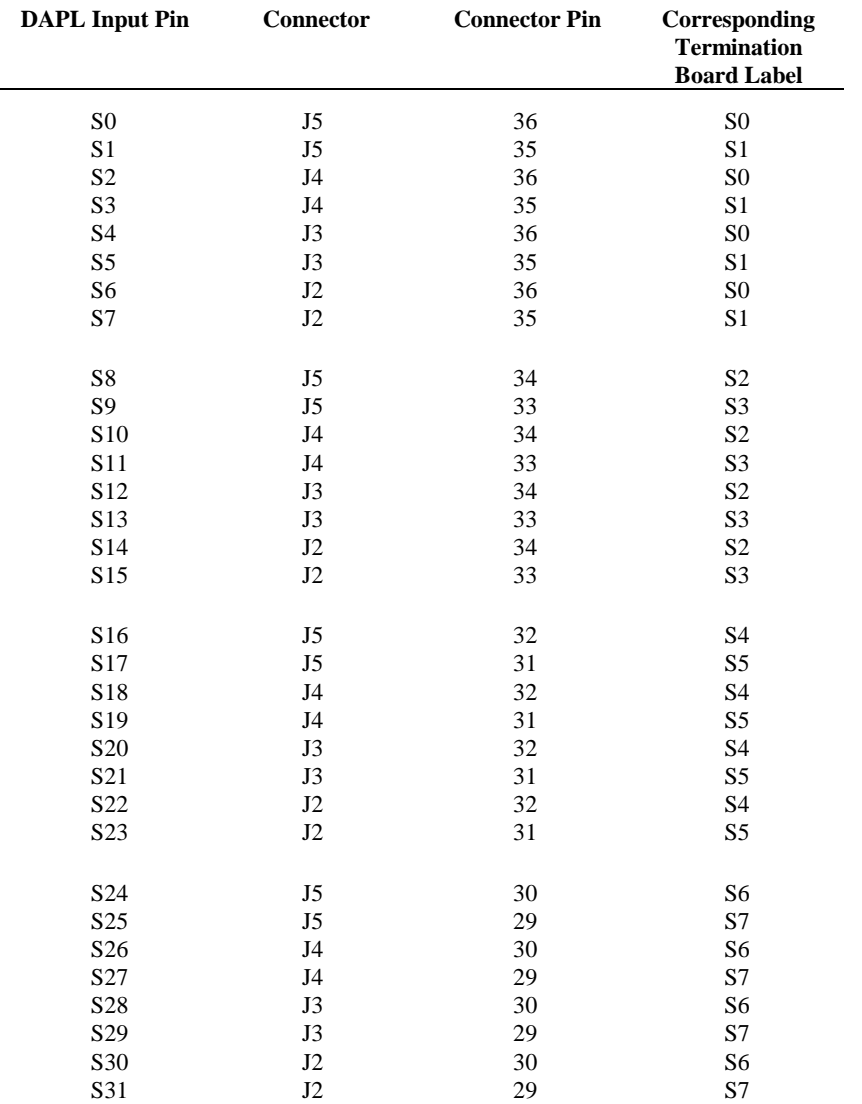

**68 MSXB 019 DAP 800 Analog Expansion Board**

#### **Differential Inputs**

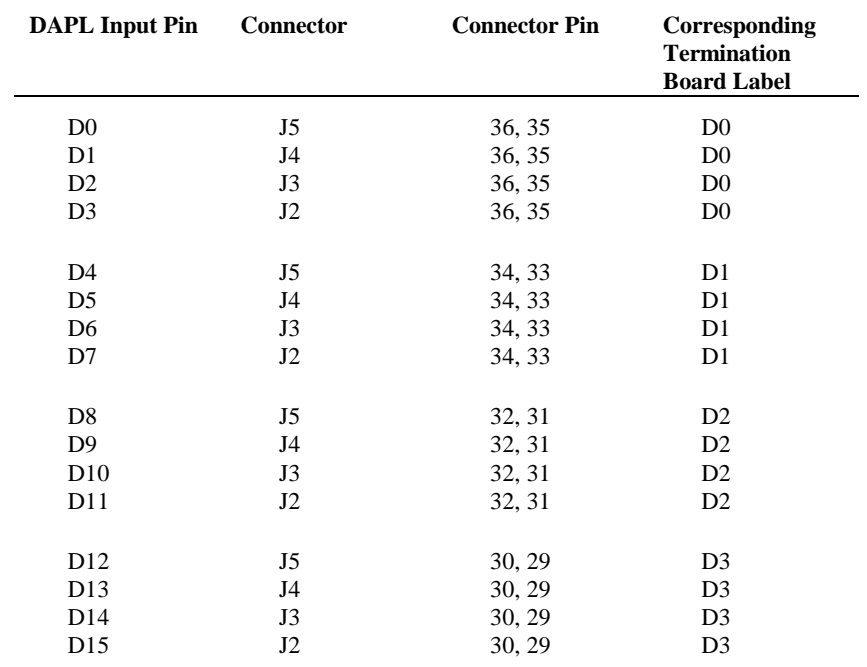

MSXB 019 DAP 800 Analog Expansion Board 69

## **Mapping Input Pins Using DAPL 4.3**

DAPL 4.3 provides an option that maps the pins of an Analog Input Expansion Board so they match the order on the Data Acquisition Processo[r a](#page-0-0)nalog connector. Use the DAPL command OPTI ON AI NEXPAND=ON to set DAPL so that it automatically maps the Analog Input Expansion Board input pins to the input pins of the SET command. When AINEXPAND is on, the SET command maps to the Analog Input Expansion Board as shown in the following table:

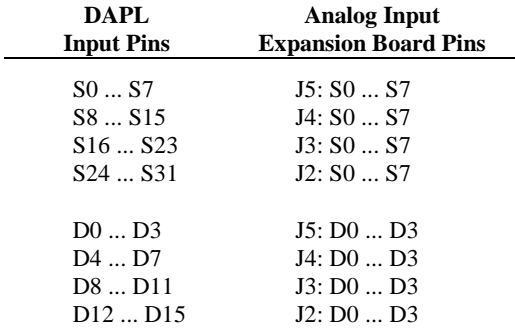

#### **Software Configuration**

DAPL automatically generates expansion control signals, as specified by input procedure SET commands. For example, the following input procedure reads from expanded analog inputs:

```
RESET
IDEF A 5
 SET IPIPEO SO
 SET IPIPE1 S27
  SET IPIPE2 D3
  SET IPIPE3 D4
   SET IPIPE4 D8 100
  TIME 10000
  END
PDEF B
   PRINT
  END
START A, B
```
**70 MSXB 019 DAP 800 Analog Expansion Board**

#### **External Clock and Trigger Connection**

An external input clock and trigger signal can be connected to connector J7 of the Analog Input Expansion Board to provide external hardware clocking and triggering for inputs. See the connector chapters and Chapter 7 for more information about hardware triggering. In addition to the clock and trigger inputs, the on-board input clock is available as an output on J7. The pinout of connector J7 is:

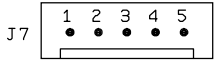

Pin 1 of connector J7 is closest to the connector marked J9. Pin 1 is digital ground and pin 5 is the digital +5 Volt supply. Pin 2 is connected to the Data Acquisition Processo[rs](#page-0-0) hardware trigger input. Pin 3 is connected to the Data Acquisition Processo[rs](#page-0-0) internal acquisition clock output. Pin 4 is connected to the Data Acquisition Processor[s](#page-0-0) external acquisition clock input. External signals connected to J7 must be in the standard TTL range of 0 to +5 volts. The pins on J7 connect directly to the pins on the analog I/O connector of the Data Acquisition Processo[r.](#page-0-0)

An external output clock signal can be connected to connector J8 of the Analog Input Expansion Board to provide external hardware clocking for outputs. See the connector chapters and Chapter 7 for more information about external clocking. The pinout of connector J8 is:

$$
J8 \begin{array}{|c|c|} \hline 1 & 2 & 3 \\ \hline \bullet & \bullet & \bullet \\ \hline \end{array}
$$

Pin 1 of connector J8 is closest to the connector marked J7. Pin 1 is digital ground and pin  $3$  is the digital  $+5$  Volt supply. Pin  $2$  is connected to the Data Acquisition Processo[rs](#page-0-0) external output clock input. External signals connected to J8 must be in the standard TTL range of 0 to  $+5$  volts. The pins on J8 connect directly to the pins on the analog I/O connector of the Data Acquisition Processo[r.](#page-0-0)

MSXB 019 DAP 800 Analog Expansion Board 71

# **MSXB 024 DAP 800 Termination Expansion**

The Microstar Laboratories Analog Input Expansion Termination Board, part number MSXB 024-01, multiplexes 32 analog inputs into a DAP 80[0 o](#page-0-0)r DAP 80[1.](#page-0-0) One Analog Input Expansion Termination Board can be connected to a Data Acquisition Processor[,](#page-0-0) providing up to 32 analog inputs.

The MSXB 024-01 does not provide access to the digital inputs or digital outputs. Digital signals can be accessed by means of a daisy-chained MSTB 010 termination board.

MSXB 024-01 features fault-protected inputs and socketed multiplexer chips.

#### **Hardware Configuration**

An Analog Input Expansion Termination Board is connected to a Data Acquisition Processor [u](#page-0-0)sing cable part number MSCBL 050-01 or MSCBL 048-01. MSCBL 050- 01 is a 50-line ribbon cable that connects the analog I/O connector of the Data Acquisition Processo[r t](#page-0-0)o connector J1 of the Analog Input Expansion Termination Board. MSCBL 048-01 is a 50-line round shielded cable that connects the analog I/O connector of the Data Acquisition Processor to connector J1 of the Analog Input Expansion Termination Board.

Note: The Analog Input Expansion Termination Board should not be connected to or disconnected from a Data Acquisition Processor while the Data Acquisition Processor is powered.

Connectors J2, J3, J4, and J5 of the Analog Input Expansion Termination Board accept terminations for 32 single-ended or 16 differential analog input signals and their corresponding ground lines.

The analog inputs on J2, J3, J4, and J5 are labeled according to the DAPL 4.3 convention with the AINEXPAND option set to ON. Use the DAPL command OPTION AINEXPAND=ON.

J6 provides terminations for the DAC analog outputs and their corresponding ground return lines.

## **Software Configuration**

DAPL automatically generates expansion control signals, as specified by input procedure SET commands. For example, the following input procedure reads from expanded analog inputs:

RESET IDEF A 5 SET IPIPEO SO SET IPIPE1 S27 SET IPIPE2 D3 SET IPIPE3 D4 SET IPIPE4 D8 100 TIME 10000 END PDEF B PRINT END START A, B

#### **External Clock and Trigger Connection**

An external input clock and trigger signal can be connected to connector J7 of the Analog Input Expansion Termination Board to provide external hardware clocking and triggering for inputs. See the connector chapters and Chapter 7 for more information about hardware triggering. In addition to the clock and trigger inputs, the on-board input clock is available as an output on J7. The pinout of connector J7 is:

$$
J7 \begin{array}{|c|c|c|c|c|} \hline 1 & 2 & 3 & 4 & 5 \\ \hline \bullet & \bullet & \bullet & \bullet & \bullet \\ \hline \end{array}
$$

Pin 1 of connector J7 is closest to the connector marked J1. Pin 1 is digital ground and pin 5 is the digital +5 Volt supply. Pin 2 is connected to the Data Acquisition Processo[rs](#page-0-0) hardware trigger input. Pin 3 is connected to the Data Acquisition Processo[rs](#page-0-0) internal acquisition clock output. Pin 4 is connected to the Data Acquisition Processo[rs](#page-0-0) external acquisition clock input. External signals connected to J7 must be in the standard TTL range of 0 to +5 volts. The pins on J7 connect directly to the pins on the analog I/O connector of the Data Acquisition Processor[.](#page-0-0)

An external output clock signal can be connected to connector J8 of the Analog Input Expansion Termination Board to provide external hardware clocking for outputs. See the connector chapters and Chapter 7 for more information about external clocking. The pinout of connector J8 is:

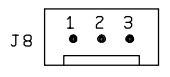

Pin 1 of connector J8 is closest to the connector marked J7. Pin 1 is digital ground and pin 3 is the digital +5 Volt supply. Pin 2 is connected to the Data Acquisition Processor[s](#page-0-0) external output clock input. External signals connected to J8 must be in the standard TTL range of 0 to  $+5$  volts. The pins on J8 connect directly to the pins on the analog I/O connector of the Data Acquisition Processor[.](#page-0-0)

#### **Cold Junction Reference**

The analog termination board has a cold junction temperature reference circuit. This circuit is used to measure the temperature of the "cold junction" at the termination board when using thermocouples. Since the cold junction temperature is the same for all thermocouples connected to a termination board, only one cold junction reference circuit is needed for any number of thermocouples.

The cold junction reference circuit generates a voltage that is temperature dependent. The output of this circuit is connected to input S8 of the termination board. The Data Acquisition Processor [s](#page-0-0)amples this voltage and the resultant information is used in the THERMO command for cold junction compensation.

To use the cold junction reference circuit, both shunts must be installed on J10.

Note: When the cold junction reference circuit is used, no other inputs may be connected to the S31 terminal, because it is connected to the cold junction reference circuit.

The cold junction reference circuit consists of a Linear Technology LT1025A integrated circuit. The LT1025A has a linear voltage output which is directly proportional to the temperature in degrees Celsius. The LT125A outputs 0 Volts at 0° Celsius and 10 millivolts for every degree above zero. At 25° Celsius, the LT1025A will output 250 millivolts. The cold junction reference circuit will not operate at temperatures below 0° Celsius and may not function properly at temperatures above 50° Celsius.

## **9. Recalibration**

Each Data Acquisition Processor is burned in and then calibrated by Microstar Laboratories. The accuracy of this calibration is sufficient for most applications. Accuracy is affected by three factors:

- the operating temperature of the Data Acquisition Processor
- drift in the Data Acquisition Processor circuitry
- analog voltage range selection.

The operating temperature is determined by a number of factors. If the Data Acquisition Processor is operated inside a personal computer, the operating temperature is affected by the number of expansion boards, power supply loading, fan efficiency, etc.

Component drift depends on total operating time of the unit as well as the number of times the unit has been powered up and down.

Changes to analog voltage ranges generally require that the Data Acquisition Processor be recalibrated.

For applications requiring high accuracy, occasional recalibration may be necessary. For high absolute accuracy, the Microstar Laboratories calibration sequence requires that measurements be made using a 4.5 digit digital voltmeter with a DC accuracy of .024% (244 ppm) or better. In most applications, only relative accuracy is important, so recalibration with a less accurate digital voltmeter may be acceptable. Calibration also requires a variable voltage source with high stability.

Because calibration requires significant setup time, it generally is best to send Data Acquisition Processors to Microstar Laboratories for recalibration. Calibration is available from Microstar Laboratories for a nominal fee.

#### **CALDAP**

CALDAP is a program which uses a PC to recalibrate Data Acquisition Processor analog input circuitry. Recalibration may be necessary if analog voltage range jumpers are changed, or if the Data Acquisition Processor [f](#page-0-0)actory calibration has drifted.

## **Equipment Requirements**

Data Acquisition Processor calibration requires the following equipment:

- A 4 1/2 digit digital voltmeter (DVM).
- A -10 volt to  $+10$  volt adjustable voltage source. The voltage source must be very stable and must have an output impedance of less than 500 ohms.

#### **Connector Numbering**

CALDAP prompts refer to particular pins of Data Acquisition Processo[r c](#page-0-0)onnectors. A diagram with connector locations for the Data Acquisition Processor [i](#page-0-0)s included at the beginning of Chapter 5. Pin 1 of a connector with a single row of pins is identified by a dot, and pin 1 of a connector with two rows of pins is identified by a notch—pins are numbered in a counter-clockwise direction in the same manner as an integrated circuit, as in the following examples:

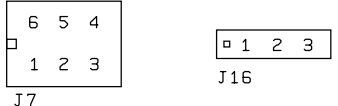

A PC-bus extender card can be used to permit easier access to the connectors on the Data Acquisition Processor[.](#page-0-0)

#### **Preparing the Data Acquisition Processo[r](#page-0-0)**

The Data Acquisition Processo[r m](#page-0-0)ust have power applied for at least two hours before calibration.

For a DAP 800[,](#page-0-0) configure the Data Acquisition Processor [h](#page-0-0)ardware as follows:

- 1. Connect the S1 pin to the G1 pin.
- 2. Apply the adjustable voltage source across S0 and G0.
- 3. Connect the DVM to sense S0 relative to G0.
- 4. Connect the S7 pin to the S6 pin. Also connect these two pins to DAC1 OUT.

#### **Starting CALDAP**

CALDAP is included on the Data Acquisition Processo[r d](#page-0-0)iskettes in the subdirectory \DAP\CALDAP. [Th](#page-0-0)e active drive and the active directory should be set so that the CALDAP program is in the current directory. For example:

C: CD \DAP\CALDAP

CALDAP should be started by typing CALDAP at the DOS prompt. CALDAP accepts five optional switches:

CALDAP [/CF:DAP800\_0\aaaa] [/Rxyz] [/FORCECAL] [/Sbbbb] [/M]

Note: For the DAP 800/3, DAP 800/2, DAP 800/1 and DAP 801/1, the syntax is:

CALDAP [/CF:DAP800\aaaa] [/Rxyz] [/FORCECAL] [/Sbbbb] [/M]

The parameter aaaa selects the type of calibration. The calibration types are:

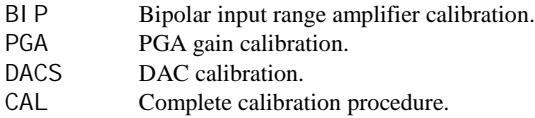

For the DAP 800[,](#page-0-0) the Bipolar input range calibration is the only calibration required when a bipolar input voltage range jumper selection is changed. The PGA gain calibration trims the 10, 100, and 500 gains of the programmable gain amplifier. The DAC calibration calibrates the offsets and gains of the digital-to-analog converters. The complete calibration performs each of the above operations, as well as calibration

of the instrumentation amplifier. Microstar Laboratories recommends that a complete calibration *not* be performed unless specifically required. Calibration is available from Microstar Laboratories for a nominal fee.

The second CALDAP parameter determines calibration voltage ranges. The parameters x, y, and z are numbers selecting voltage ranges. The x parameter selects the analog input voltage range:

- 1  $-2.5$  to  $+2.5$  volts
- 2  $-5$  to  $+5$  volts
- $3 \t-10$  to  $+10$  volts
- $5 \t0 to +5 volts$

The y and z parameters select the analog output voltage ranges of DAC0 and DAC1, respectively:

2  $-5$  to  $+5$  volts

 $3 -10$  to  $+10$  volts

 $6 \qquad 0$  to  $+10$  volts

For example, the following CALDAP command performs complete Data Acquisition Processor [c](#page-0-0)alibration with a -10 to +10 volt analog input range and a -10 to +10 volt analog output range on both DACs:

```
CALDAP /CF:DAP800_0\CAL /R333
```
If no range parameter is specified on the CALDAP command line, /R222 is assumed.

The /FORCECAL parameter causes calibration to start immediately upon entry into CALDAP.

The /Sbbbb parameter is for custom Data Acquisition Processo[rs.](#page-0-0) This parameter should not be specified on the CALDAP command line for normal Data Acquisition Processo[rs.](#page-0-0) Contact Microstar Laboratories for information on calibrating Data Acquisition Processor[s](#page-0-0) with custom analog input sections.

The /M parameter is used internally by Microstar Laboratories and should not be specified on the CALDAP command line.

#### **Calibrating the Data Acquisition Processo[r](#page-0-0)**

Once the PC is executing CALDAP, a <Ctrl-E> command from the keyboard is used to begin calibration. This is not necessary if the /FORCECAL parameter is used, in which case calibration begins automatically.

CALDAP performs a series of calibration steps. Each calibration step has a unique step number. There are several different types of calibration steps:

- 1. Configuration step. This step sends configuration information to the Data Acquisition Processor[.](#page-0-0) No user interaction is required.
- 2. Prompt step. This step waits for you to perform a specific action. The action may be changing a jumper or may be changing the voltage of the variable voltage source. When CALDAP prompts to change the variable voltage, the jumper pin numbers to use for the signal and the ground sense of a DVM are provided within parentheses. For example, a prompt of Inst Out (J7:3, J7:1) specifies that J7:3 is the signal connection for the DVM and J7:1 is the ground sense connection for the DVM.
- 3. Potentiometer adjustment step. This step allows interactive adjustment of a potentiometer. CALDAP displays the letter of a particular potentiometer and a sequence of arrows which indicate the direction in which to turn the potentiometer. Turn the potentiometer until the arrow display is centered and the arrows are replaced by a vertical line.

During calibration, the following keys perform control functions:

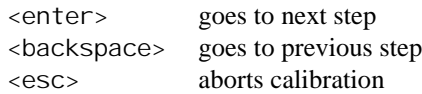

After aborting or finishing calibration, a <Ctrl-Z> command from the keyboard will end the CALDAP program. Optionally, the user may enter a  $\leq$ Ctrl -E $>$  command from the keyboard to restart calibration. Several calibration sequences are iterative—a series of calibration steps is repeated until potentiometer adjustments are sufficiently accurate. In most cases, no iteration is required during recalibration; if a particular potentiometer is adjusted more than three times, CALDAP probably has detected instability in the calibration sequence. This usually is caused by excessive noise in the adjustable external voltage supply, or possibly by damaged analog circuitry on the Data Acquisition Processor[.](#page-0-0)

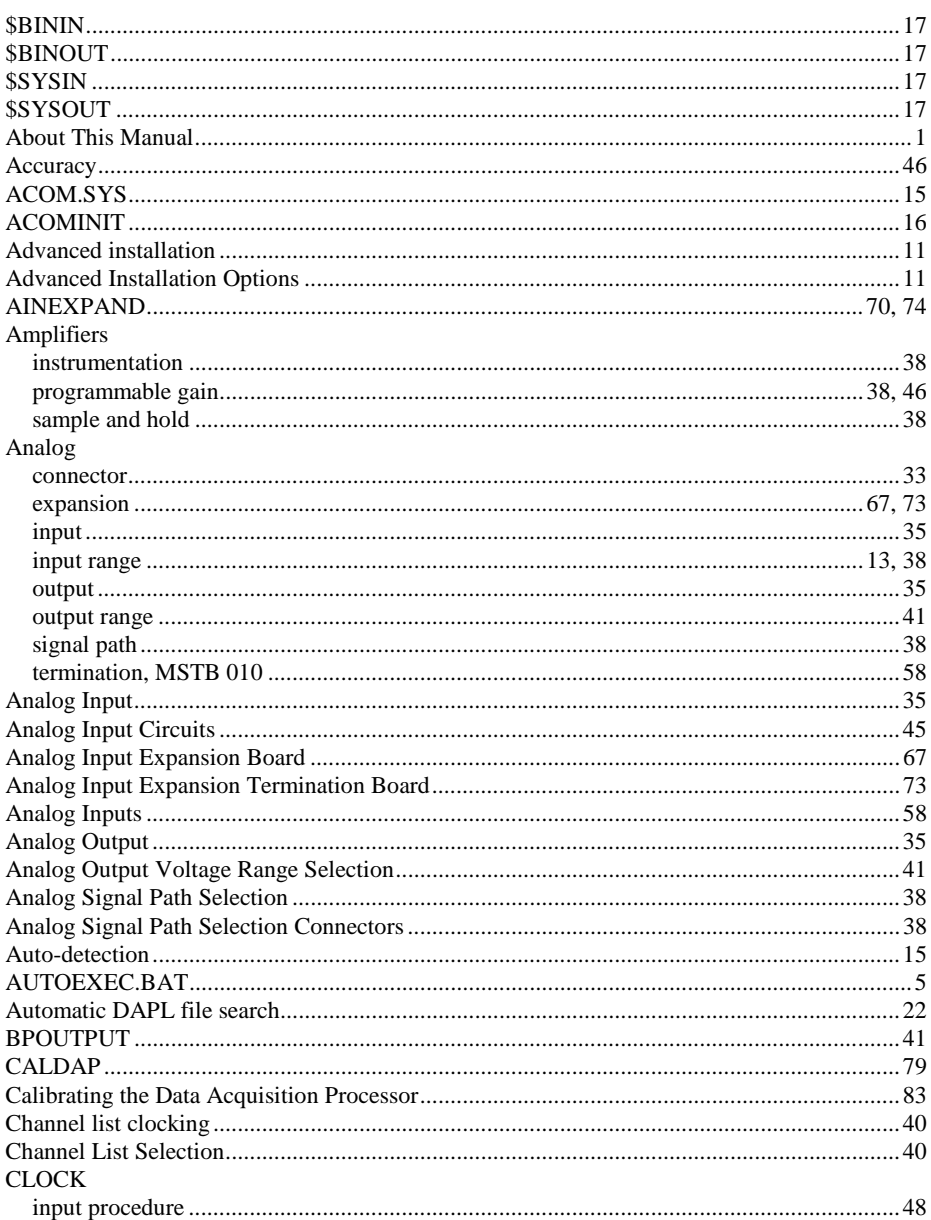

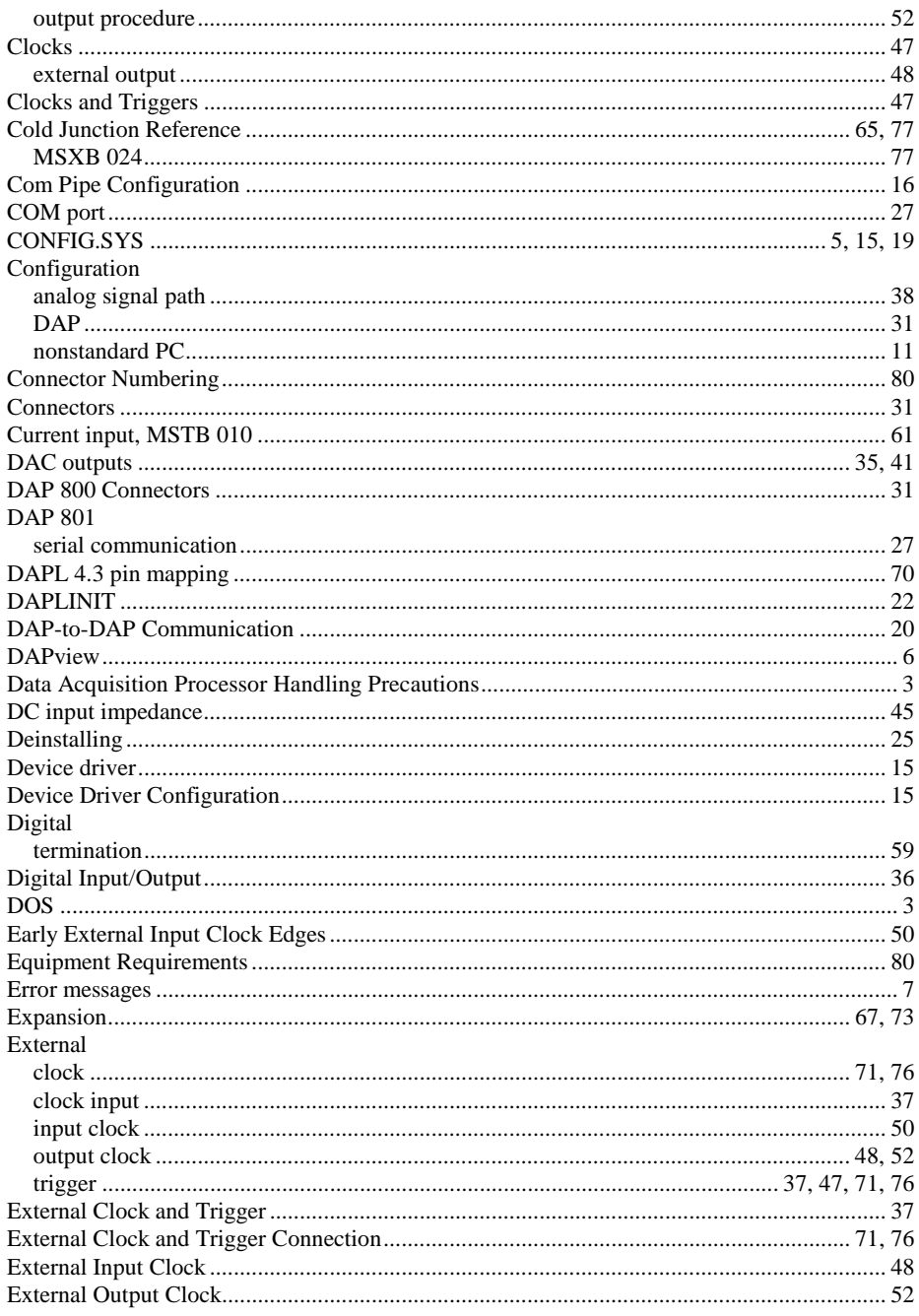

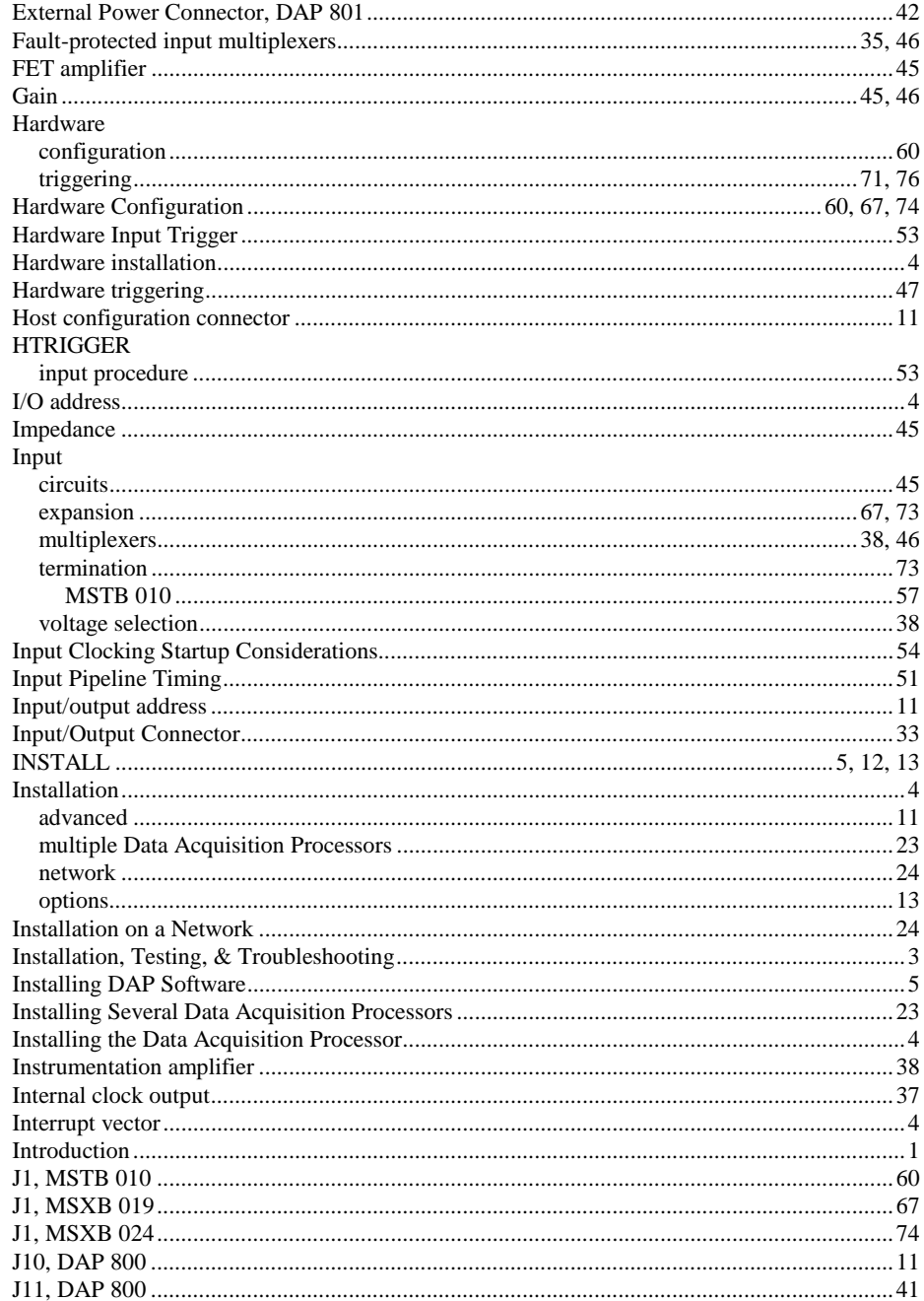

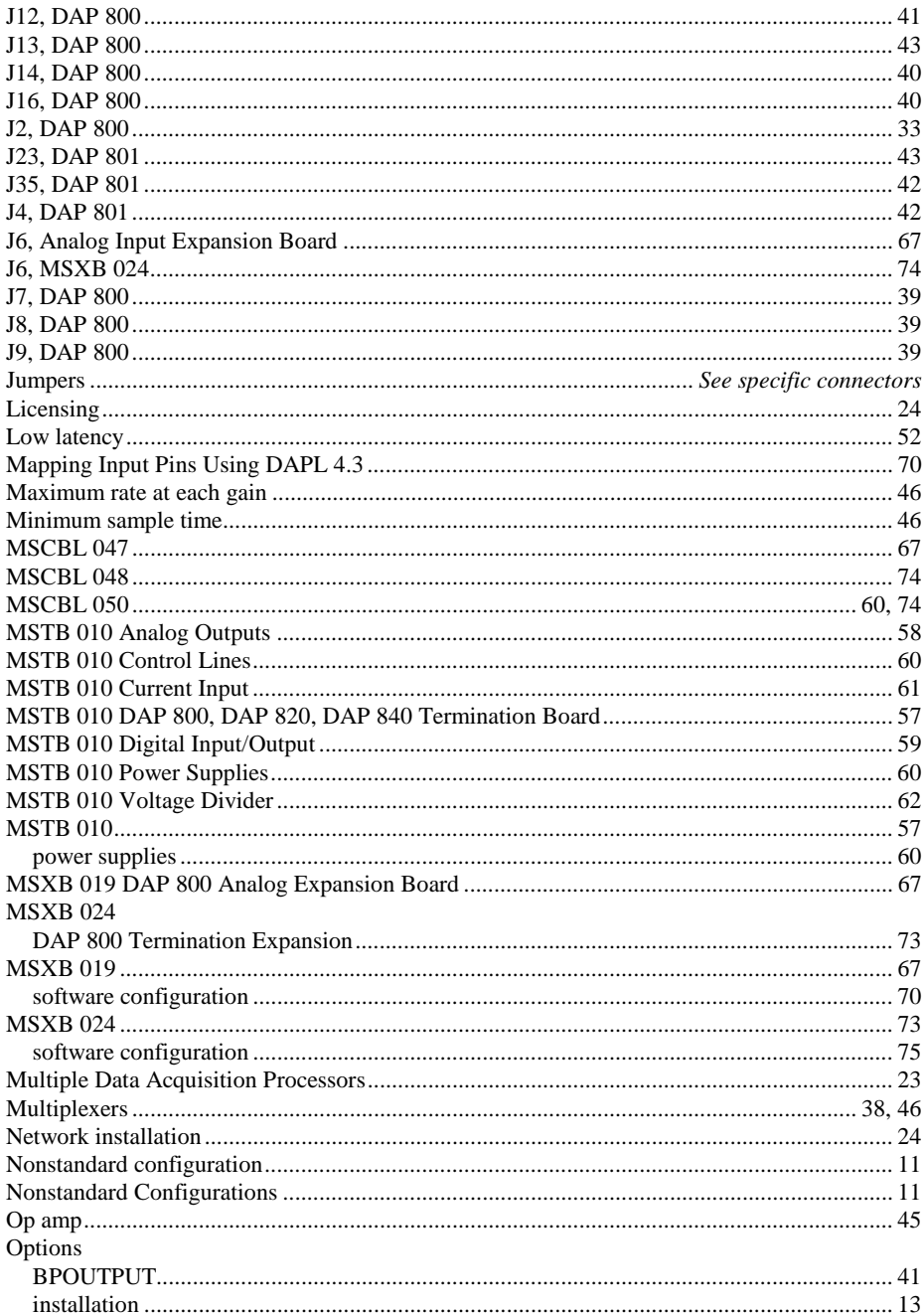

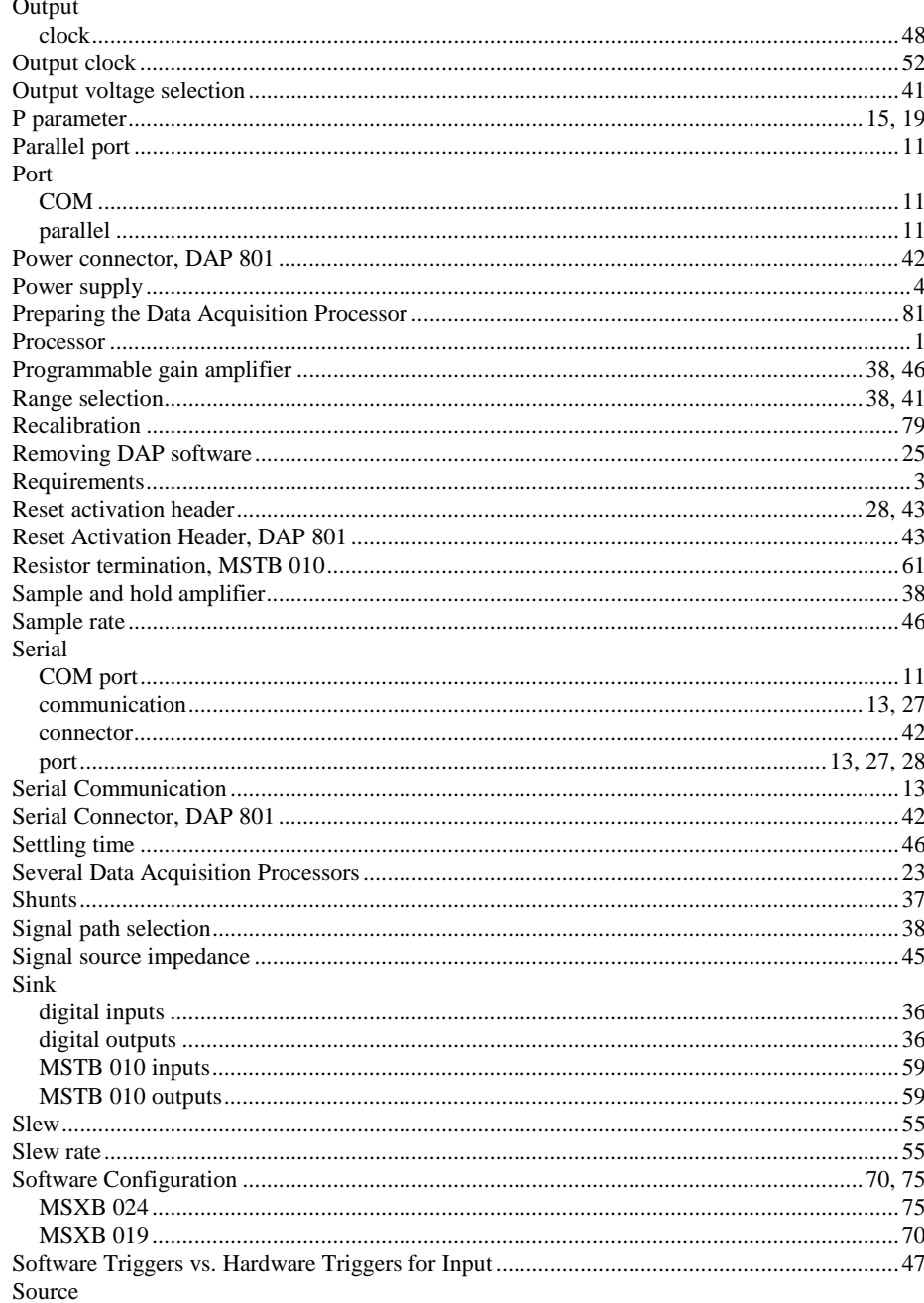

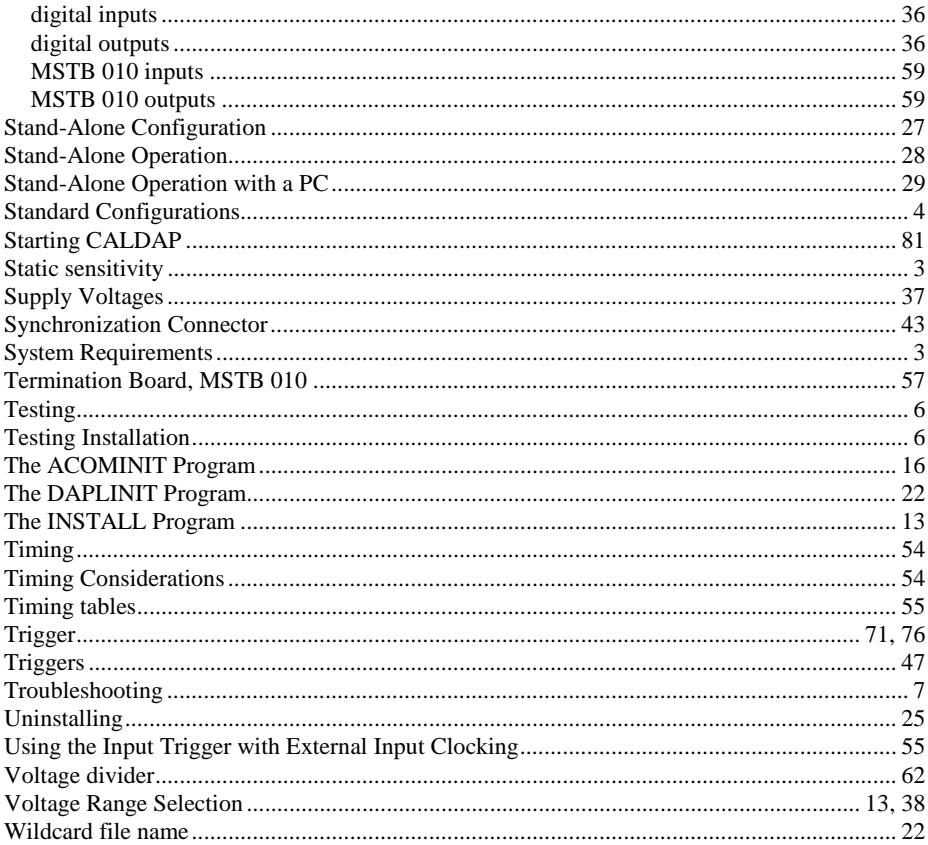